# **UNIVERSIDAD SAN PEDRO**

# **FACULTAD DE INGENIERÍA**

## **PROGRAMA DE ESTUDIOS DE INGENIERIA INFORMATICA Y DE SISTEMAS**

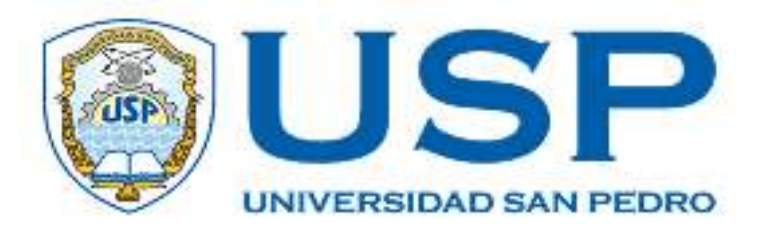

# **Sistema web de selección del personal para la Unidad de gestión educativa local N° 16 Barranca**

# **Tesis para obtener el Título Profesional de Ingeniero en Informática y de Sistemas**

# **Autora**

Diaz Milla, Yacky Yomira

**Asesor** 

Carrasco Alvarado, Wilmer Pasión

Código ORCID: 0000-0003-31389808

**Huacho – Perú** 

**2022**

## Índice General

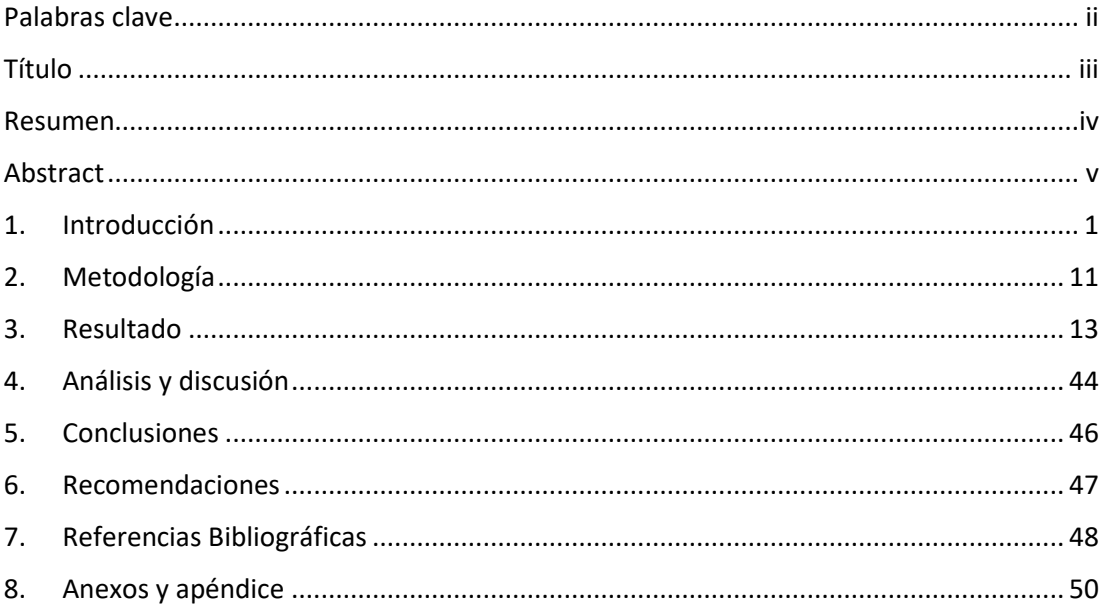

#### **Palabras clave**

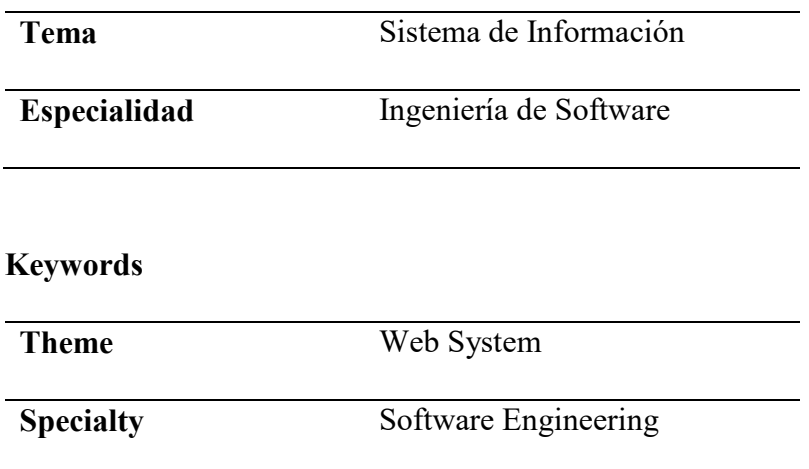

# **Línea de investigación**

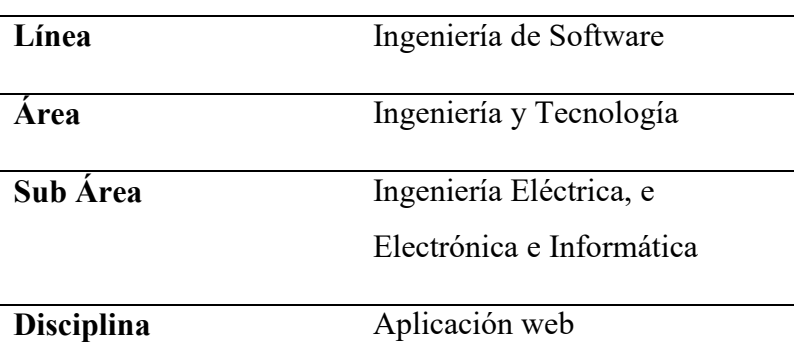

## **Título**

Sistema web de selección del personal para la Unidad de gestión educativa local N° 16 Barranca.

#### **Resumen**

El presente trabajo de investigación para la unidad de gestión educativa local n°16 de barranca fue el desarrollo de un sistema web de selección del personal, la cual automatiza el proceso de selección de personal, obteniendo una solución tecnológica que se adapte a los requerimientos de la entidad. La presente investigación tecnológica es no experimental, y de alcance descriptiva, se encuentra basada en la metodología de Programación Extrema. Para la administración de datos se utilizó una base de datos no relacional Mongo DB y en la construcción del software se desarrolló con la librería React por ser una biblioteca de JavaScript de código abierto, permitiendo escalabilidad del presente trabajo. Con la aplicación desarrollada se logró un mejor proceso de selección facilitando a la comisión de trabajar en un entorno web amigable, obteniendo así los resultados eficientes y transparentes de las convocatorias, a la vez permitiendo a los postulantes el seguimiento de los trámites realizados en una convocatoria.

#### **Abstract**

The present research work for the local educational management unit n°16 of barranca was the development of a web system for personnel selection, which automates the personnel selection process, obtaining a technological solution that adapts to the requirements of the entity. This technological research is nonexperimental, descriptive in scope, and is based on the methodology of Extreme Programming. A non-relational database Mongo DB was used for data management and the construction of the software was developed with the React library because it is an open-source JavaScript library, allowing scalability of this work. With the developed application it was possible to improve the selection process by facilitating the commission to work in a friendly web environment, thus obtaining efficient and transparent results of the calls, while allowing applicants to track the procedures carried out in a call.

#### **1. Introducción**

Los sistemas de selección de personal en la actualidad son una herramienta tecnológica muy importante para poder reclutar profesionales con la capacidad para un puesto de trabajo, muchas empresas optan por la innovación tecnológica en el área de recursos humanos, pero a pesar de que las herramientas digitales son de gran ayuda para mejorar el trabajo en la mayoría de áreas, el proceso de selección y/o reclutamiento involucra un sobreesfuerzo para reclutar a las personas idóneas. Por tal motivo la transformación digital del área de recurso humanos la hace más fácil, productiva, transparente entre otros beneficios en esta era digital.

Teniendo esto en cuenta, el estudio se orienta al proceso de selección de personal, publicaciones de convocatorias y resultados, para lo cual se estimó realizar un análisis e investigación para desarrollar un sistema web en la selección de personal. A su vez los postulantes podrán acceder a la aplicación web a través de un servidor web.

Después de haber realizado una búsqueda de trabajos previos que están relacionados al estudio de investigación; con el fin de conocer y establecer relación, se optó por los trabajos que guardan relación más cercanos al objeto de estudio.

Espinoza (2017) argumentó en su tesis de manera detallada con un sistema web para la institución educativa Chio Lecca S.A.C, con el objetivo de minimizar el cociente de selección del personal, y a la vez aumentar el cumplimiento de un perfil profesional correcto para el puesto solicitado, ya que había identificado un impacto de forma negativa en el proceso de selección, usó una metodología ágil, siendo esta SCRUM, en el gestor de base de datos hizo uso de MYSQL y para el desarrollo web aplicó el lenguaje de programación PHP, finalmente concluyó su tesis de manera exitosa ya que implementó el sistema web obteniendo una mejora significativa en el proceso

de selección incrementando su cumplimiento a un 55,20% y redujo el cociente a 27,64%.

Por otro lado Manco (2017) en su trabajo de investigación detalla el desarrollo y la implementación de un sistema informático para la organización O&S consultores S.A.C para el proceso de selección de personal ya que se venía realizando de forma manual , el objetivo del trabajo de investigación fue mejorar el proceso de selección para la toma de decisiones, basado en la metodología Proceso racional unificado (RUP), para la realización del desarrollo aplicó el lenguaje de programación PHP considerado como un lenguaje de código abierto y el gestor de base de datos MYSQL. Finalmente se alcanzó un ascenso significativo en lo que respecta la efectividad, alcanzando un 83.50 % de un porcentaje 65.83%, los resultados de la implementación fueron realmente satisfactorios debido a que se hizo establecer que el sistema informático optimizó el proceso de selección.

Así mismo Torres (2018) en su estudio implementó un sistema web de convocatoria para el ministerio de desarrollo e inclusión social, su objetivo estaba orientado a mantener el control y a la vez regir, agilizar y digitalizar el proceso de las convocatorias en su completa integridad, reduciendo el proceso de selección en un 50%, ya que por el crecimiento de proyectos según lo indicado en los planes de la entidad, hubo un aumento en la demanda para contratar un personal, y también el tiempo que tardaría en culminar una convocatoria, es por eso que tomó como alternativa de solución el desarrollo e implementación de un sistema informático web, para ello aplicó la metodología Programación Extrema XP, en el gestor de base de datos usó SQL Server 2008, para el desarrollo del sistema escogió el lenguaje de programación C#. Su estudio se concretó con resultados satisfactorios, obtuvo calidad y la optimización del tiempo en el proceso de selección del personal.

También Mendoza (2018) en su proyecto de investigación realizó un sistema web con el propósito de determinar la predominación de un sistema web en el proceso de selección de las II.EE en la Ugel 4, ya que los resultados finales que eran publicados no eran claros según los requisitos que solicitaban, a su vez todo el proceso se realizaba de forma manual, luego de analizar todas las falencia se prosiguió a desarrollar un sistema web utilizando la metodología SCRUM, Y EL LENGUAJE DE programación PHP con Framework codeigniter, su investigación fue aplicada experimental. Finalmente se concluye que el sistema web obtuvo resultados óptimos y esperados, logrando el aumento de eficiencia en un 35.75% a la vez consiguió una disminución en el índice del proceso de rotación del personal en un 14.42%.

En cuanto a Banda & Garcia (2019) se enfocaron en el desarrollo de un sistema web para mejorar el proceso de selección de personal, tuvieron como objetivo una solución web para la organización Pro outsourcing S.A.C que cumpla con elevados estándares de calidad y a la vez eficiencia, usando la metodología ágil SCRUM y Programación extrema XP como metodología de desarrollo de software, su investigación fue de tipo aplicada de nivel explicativo, para el desarrollo del sistema usaron el lenguaje de programación PHP, en conclusión obtuvieron resultados favorables, como por ejemplo el tiempo para hacer la búsqueda y seguimiento del expediente del postulante, también el tiempo promedio fue de 14.67% en minutos, estos indicadores mejoró después de la utilización del sistema web, pudiendo obtener el promedio de 2.87 minutos para buscar un postulante idóneo.

Finalmente Carrasco (2019) en su tesis logro sustentar la utilización de un sistema informático para la administración de recursos humanos destinadas a organización bajo el régimen gremial privado cuyo objetivo fue brindar una solución a la problemática del análisis contable Rivera S.A.C ya que previamente se suscitaba una dilación en el proceso de administración de recursos humanos, a la vez la calidad y el mal manejo de la información en el proceso de la selección, empleo la metodología RUP para el desarrollo de

software y el lenguaje unificado de modelado UML, y para el lenguaje de programación aplico C# con tecnología ASP.NET MVC 6, su tesis concluyó que el sistema informático hizo notar la disminución del tiempo de generación de documentos en recursos humanos, también automatizó la emisión de archivos electrónicos.

El fin del proyecto de investigación tiene como objetivo el desarrollo de un sistema web para la selección de personal, por lo cual, está fundamentado en las siguientes bases teóricas:

#### **Sistema informático web**

Un sistema informático web viene a ser una herramienta enfocada en la información que va más allá de un simple servidor "Es un grupo de recursos interrelacionados destinados a prestar atención de las solicitudes de información en una organización, para elevar el grado de entendimiento que posibilite mejorar la toma de elecciones." Peña (2006). A partir de aquello se estudia la web como una entidad de información que se ve convergida en distintas aristas y propósitos informáticos.

#### **Selección del personal**

La selección del personal puede definirse como el proceso de elección del sujeto correcto para un cargo específico, o también en un sentido mas extenso elegir entre postulantes reclutados y/o seleccionados, a los que más se acoplen al puesto, para emplear los cargos existentes en la organización o compañía. La cual trata de que la eficiencia se mantenga y de preferencia este incremente a lo largo del tiempo, además diferenciar que postulantes están calificados utilizando diferentes herramientas o técnicas para el reclutamiento de recursos humanos. Chiavenato (2011)

En el presente proyecto de investigación se busca alcanzar conocimientos optimizados y selectivos, a través de la metodología Programación Extrema XP, para la construcción de modelamiento de los diagramas de caso de uso, para adquirir un mejor análisis para el desarrollo de un sistema web de selección del personal para la Unidad de gestión educativa local N°16 de barranca, lo cual se brindara una solución al proceso de selección del personal, y transparencia de la información que será tratada con el sistema web.

Para la realización del modelamiento de base de datos se usó el motor de base de datos no relacional MongoDB, y para el desarrollo del sistema web se utilizó el lenguaje de programación Java Script.

En beneficio del ámbito social, la presente investigación permitirá a los postulantes tener una mejor experiencia en las postulaciones, generando transparencia dentro del sector público, ya que se podrán postular por la web desde la comodidad de sus hogares a la vez podrán monitorear el proceso de la convocatoria, lo cual contribuye significativamente como avance tecnológico en el área de personal de la ugel16 de barranca,

Por otra parte, en la justificación científica, se optimiza el proceso de selección de personal, lo cual permite adquirir conocimientos sistematizados para explicar el proceso de selección, contribuyendo la mejora en el tratamiento de la información, facilitando a la comisión encargada una herramienta que les permite agilizar el proceso, a su vez los postulantes sean seleccionados de forma transparente y justa, evitando incomodidades.

El estudio se justifica metodológicamente, teniendo en cuenta que en el proceso del desarrollo se presentó algunos cambios según las necesidades de la entidad, por ello se aplica una metodología ágil como es la metodología de desarrollo de software Extreme Programming (XP) ya que se caracteriza con una particularidad en tener como parte del equipo al usuario interesado y/o final, esta información sirve como guía para futuros estudios de investigación.

Finalmente, es viable ya que, se tiene la información del tema al alcance de la autora, se debe agregar que el sistema brinda a la entidad una solución tecnológica en el proceso de selección del personal, publicando resultados eficientes en tiempos oportunos a la vez el postulante tiene al alcance los requisitos y resultados de la convocatoria en tiempo real, cabe recalcar que en estos tiempos de pandemia la tecnología viene siendo el mejor aliado en distintos sectores.

Actualmente las distintas empresas hacen uso de la tecnología para el reclutamiento y/o selección de personal, ya que resulta más eficiente el monitoreo de cada postulante, a la vez el propósito primordial que busca un reclutamiento y/o selección es poder asegurar un proceso de contratación organizado, transparente y justo que logre favorecer al personal de recursos humanos para ubicar a personas idóneas que puedan desenvolverse en las plazas convocadas.

La Ugel N°16 de barranca al realizar el proceso de selección de forma manual genera demora al pasar los puntajes a los archivos planos, la publicación de la convocatoria es divulgada por sus redes sociales y página web de la organización, cabe mencionar que en las convocatorias de cas, directivos, maestros y auxiliares, se han suscitado casos donde los postulantes solicitan participar al concurso y en varias oportunidades, se especuló por redes que ya había un seleccionado para el puesto por preferencias y/o amistades, generando insatisfacción a los postulantes debido a que la comisión por error humano olvido adicionar puntaje a un postulante por discapacidad, la cual la comisión se observó en la obligación de divulgar una fe de erratas .

El número de quejas y reclamos sobre las convocatorias realizadas por la Ugel N°16 de barranca ha crecido, a la vez ha causado un aspecto negativo al proceso de selección del personal, en algunos casos las críticas sobre la insuficiencia de transparencia en la selección, se convierten en un problema más que una solución.

Es por ello, se presenta el proyecto del sistema web de selección del personal para la Ugel N° 16 de barranca para el proceso de selección, brindando los resultados de manera eficiente al público general, generando transparencia el proceso de selección.

Con esta investigación se busca plantear una solución mediante la automatización del proceso de selección del personal en un sistema web que permitirá evaluar los expedientes con transparencia e informar con resultados claros y sin errores. Por ello se formuló el problema: ¿Cómo desarrollar un sistema web de selección del personal utilizando la metodología Programación Extrema (XP), para la Ugel N°16 de Barranca?

Así mismo, se conceptualizo y operacionalizo la variable de estudio a fin de desarrollar la propuesta del sistema web.

#### **Sistema web**

el desarrollo del internet como una red de comunicación global y el surgimiento del desarrollo web como un servicio básico, han creado un espacio excelente para que los seres humanos puedan interactuar con una plataforma web según los requerimientos, a través de un ordenador. De acuerdo a ciertas reglas que aportan el sistema web, es decir reglas relevantes y elementos ordenados según su estructura lo cual, sirve para poder determinar sus principios operativos, como procesar y almacenar datos con el objetivo de facilitar su visualización, actualmente los sistemas informáticos web pueden ser utilizados por una amplia gama de usuarios a través de internet, además los usuarios interactúan directamente con el sistema de información para satisfacer sus necesidades. (Rodriguez & Rodrigo, 2006)

**Metodología XP.** La metodología Extreme programming es una de las denominadas metodologías ágiles de desarrollo de software más exitoso, por lo general con esta metodología se construye un producto acorde a las necesidades y/o requerimientos del cliente, durante el desarrollo del producto algunas especificaciones serán diferentes, es decir a lo largo del proceso los requerimientos cambiarán, lo cual permitirá se lo más flexible a los contratiempos y cambios, puesto que simultáneamente la metodología ágil recoge buenas prácticas de un marco de trabajo específico. En ella hay unos roles de equipos definidos y unas iteraciones que se van repitiendo según lo programado. (Grau, 2016)

#### **Roles XP**

**Programador.** redacta las pruebas unitarias y genera el código del sistema, debería existir una comunicación y coordinación idónea entre los programadores y demás miembros del equipo.

**Cliente.** el cliente asigna prioridades a las historias de usuario y dictamina cuales se implementan en cada iteración, el cliente puede corresponder como interlocutor que representa a varias personas que estarían interactuando con el sistema desarrollado.

**Encargado de pruebas.** ayuda al cliente a definir las pruebas funcionales, puede ejecutar las pruebas regularmente, también es responsable de las herramientas de soporte para las pruebas.

**Encargado de seguimiento.** proporciona feedback a todos los miembros del equipo, es responsable de la verificación las estimaciones que se van realizando en tiempo real, reportando los resultados para mejorar futuros requerimientos.

**Entrenador.** es el responsable de todo el proceso en general por lo cual deberá conocer a fondo el proceso XP para guiar a los miembros del equipo para que apliquen practicas XP y seguir correctamente con el desarrollo.

**Consultor.** es responsable de guiar a los miembros del equipo para solucionar una situación específica.

**Gestor.** es el mediador entre los programadores y el cliente, apoya al equipo para que el trabajo sea efectivo.

**Fase 1: Planificación.** conforme con la identificación de las historias de cliente, se priorizan y se dividen en mini versiones. La planificación se va monitoreando y revisando cada 2 semanas alrededor de la iteración y así se obtendrá un desarrollo eficaz. Cuando se va a verificar la implementación de una historia de usuario, el equipo de desarrolladores y el cliente se reúnen para detallar y concretara las funciones de dicha historia. (Sinnaps, 2018)

**Fase2: Diseño.** la metodología XP hace particular hincapié en los diseños básicos y claros, realizando lo mínimo indispensable para que funcione. Se obtendrá el primer modelo, además para el diseño del programa orientado a objetos se crearán tarjetas CRC (clase-responsabilidad-colaboración), las tarjetas representan objetos se escribe en la parte superior la clase a la que representa, en la columna izquierda las responsabilidades y objetivos que debe cumplir. (Meléndez Valladarez, Gaitan, & Perez Reyes, 2016)

**Fase 3: Codificación.** el cliente es un miembro más del equipo de desarrollo, su presencia es imprescindible en las diferentes etapas de la programación, en el momento de codificar una historia de cliente su presencia es más elemental, no olvidemos que los clientes son parte de las historias y por lo general son los que negocian los tiempos en los cuales van a ser implementados. (Castillo, 2016)

**Fase 4: Pruebas.** la aplicación de test es el uso primordial para corroborar que los códigos funcionen correctamente durante el proceso de la implementación, así mismo, los test que se vayan realizando no tengan ninguna dependencia del código que a futuro se evaluara. (Bustamante & Rodriguez, 2022)

#### **Lenguaje de programación**

Un lenguaje de programación es un lenguaje formal creado para realizar procesos que tienen la posibilidad de ser llevados a cabo por maquinas como son las pcs, tienen la posibilidad de usarse para generar programas que controlen el comportamiento de la conducta físico y lógico de una máquina, para manifestar algoritmos con exactitud, o como modo de comunicación humana. Se compone por un grupo de símbolos, normas sintácticas y semánticas que definen su composición y a la vez el sentido de sus recursos. El proceso por que se va escribiendo, se realiza pruebas, se depura y se compila, el código fuente de un programa informático se le llama programación. (Gervacio, 2018)

El presente estudio tiene un alcance descriptivo, por ello, no existe la necesidad de plantear una hipótesis porque no se pretende correlacionar, tampoco explicar causalidad de las variables, por consiguiente, el objetivo está claro. Por lo tanto, se considera una hipótesis implícita.

Mencionado lo anterior, el objetivo general: Desarrollar un sistema web para el proceso de selección del personal en la Unidad de gestión educativa loca N°16 Barranca, empleando la metodología XP, y como objetivos específicos: Analizar el proceso de selección del personal en la Unidad de gestión educativa local N°16 barranca utilizando encuestas y productos del trabajo de la metodología. Diseñar el sistema web aplicando Mongo DB como gestor de base de datos. Construir el sistema web de selección de personal.

#### **2. Metodología**

El presente estudio de investigación es aplicado con un alcance de tipo descriptivo, que está relacionado al desarrollo de un sistema web, teniendo en cuenta que necesariamente se tuvo que recopilar información concerniente para el desarrollo, para ello se aplicó metodología de desarrollo de software. Según Tamayo (2002), nos dice que una investigación de tipo descriptivo, está comprendido con el análisis, la descripción y también toma en cuenta el registro de la naturaleza actual y sus procesos, además recalca que el enfoque se realiza con las conclusiones que predominan o algún conjunto de actividades y/o tareas, la investigación de tipo descriptivo se realiza a base de las realidades del hecho, con una característica en particular de presentar una interpretación correcta, donde se narre o describan el hecho o situaciones del objeto de estudio.

El diseño de la presente investigación es no experimental, por lo cual los datos fueron recopilados por medio de técnicas de recolección de datos utilizados para el estudio los cuales son, entrevista, encuesta y análisis documentario. Afirman, Hernández, Fernández, & Baptista (2001), que la investigación no experimental es todo aquel que no manipula variables, es decir, indagación donde no se cambian o varían intencionalmente las variables. En tal sentido el diseño no experimental es observar el objeto de estudio para luego poder analizarlo. Por ello la investigación está orientada a la recolección de datos para el análisis y procesamiento, con el cual se desarrolló del sistema informático web.

También, se recolecto y formulo preguntas para aplicar la técnica de entrevista y así poder tener conocimiento de las necesidades para construir el sistema, tomando en cuenta la interfaz donde interactuara el usuario, acotando el tema de seguridad de la plataforma web y otras herramientas, a través de una entrevista a los miembros de la comisión de selección de personal, población involucrada en la investigación.

La metodología de desarrollo de software aplicada fue la Programación Extrema XP, es considerada una de las metodologías agiles adaptable a cambios respecto a desarrollo de sistemas y además llevar un buen trato con el cliente y así entender lo que necesita.

Centrada en potenciar el conjunto de colaboradores para el logro de un buen desarrollo de sistema, promoviendo así el trabajo en equipo, se estima que es una de las metodologías destacadas en los procesos agiles y a la vez se diferencia por su característica principal de adaptabilidad, conformada en 4 fases. Bautista (2012)

Fase de planificación. En esta etapa se define generalmente el alcance del proyecto, donde el cliente da a conocer los requerimientos por medio de una redacción sencilla de historias de usuario.

Fase de diseño, Es una etapa corta donde el equipo de desarrolladores en conjunto al cliente y gerente coordinan el orden en que deberán implementarse los requerimientos plasmados en las historias de usuario, esta etapa se apoya en algunas coordinación o reuniones grupales.

Fase de codificación. Es una etapa primordial lo cual las funciones elaboradas son generadas para cada entregable acordado en un determinado tiempo, por ello la codificación tiene que estar estable y cumplir con la estandarización de codificación para conservar el código legible, simple y conservar una posible refactorización.

Fase de pruebas. Las pruebas tienen que ser plasmadas en un acuerdo, es la etapa donde se puede detectar posibles correcciones de código y además se puede obtener la aceptación de prueba.

## **3. Resultado**

## **Planeación**

## **Roles**

Para el siguiente proyecto se considera los siguientes roles de la metodología

Tabla 1

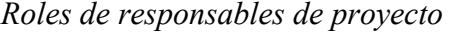

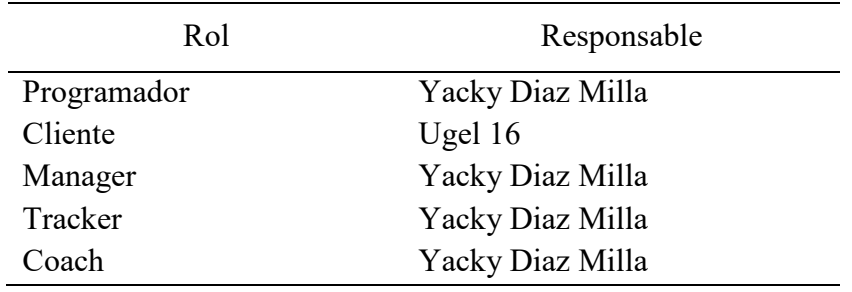

## **Historias de Usuario**

En la metodología Programación extrema (XP), nos recalca que las historias de usuario son unas breves descripciones de los roles que se realizan en el desarrollo, por ello mencionaré las siguientes historias de usuario.

*Historia de usuario Inicio de sesión* 

| Historia de usuario                                              |                       |  |  |
|------------------------------------------------------------------|-----------------------|--|--|
| Número de historia: 01                                           | <b>Usuario:</b>       |  |  |
|                                                                  | Empleado/Postulante   |  |  |
| Nombre de historia de usuario:                                   | Inicio de sesión      |  |  |
| Prioridad en negocio: Alta                                       | Riesgo en desarrollo: |  |  |
| (Alta/Media/Baja)                                                | Media                 |  |  |
|                                                                  | (Alta/Media/Baja)     |  |  |
| Programador responsable:                                         | Yacky Diaz Milla      |  |  |
| Descripción: Para iniciar sesión en el sistema web se ingresaran |                       |  |  |
| los datos, correo y contraseña.                                  |                       |  |  |
| Observaciones: Si no tienen una cuenta creada en el sistema      |                       |  |  |
| web para la selección del personal, tendrán que registrase.      |                       |  |  |

*Historia de usuario Registrar convocatoria* 

| Historia de usuario            |                                    |  |  |
|--------------------------------|------------------------------------|--|--|
| Número de historia: 02         | <b>Usuario:</b> Empleado           |  |  |
| Nombre de historia de usuario: | Registrar convocatoria             |  |  |
| Prioridad en negocio: Alta     | desarrollo:<br><b>Riesgo</b><br>en |  |  |
| (Alta/Media/Baja)              | Media                              |  |  |
|                                | (Alta/Media/Baja)                  |  |  |
| Programador responsable:       | Yacky Diaz Milla                   |  |  |

Descripción: El empleado tendrá que iniciar sesión en el sistema web de selección, luego ingresar (el título, seleccionar el tipo de convocatoria, seleccionar la fecha de inicio y fin del proceso de la convocatoria, ingresar la descripción del puesto, seleccionar los puestos, agregar la cantidad de plazas de cada puesto, cargar los anexos, modificar las fechas del cronograma).

Observaciones: Antes de publicar la convocatoria, se podrá guardar como borrador, por si hay algún error o fecha que enmendar.

Tabla 4

*Historia de usuario Anexos* 

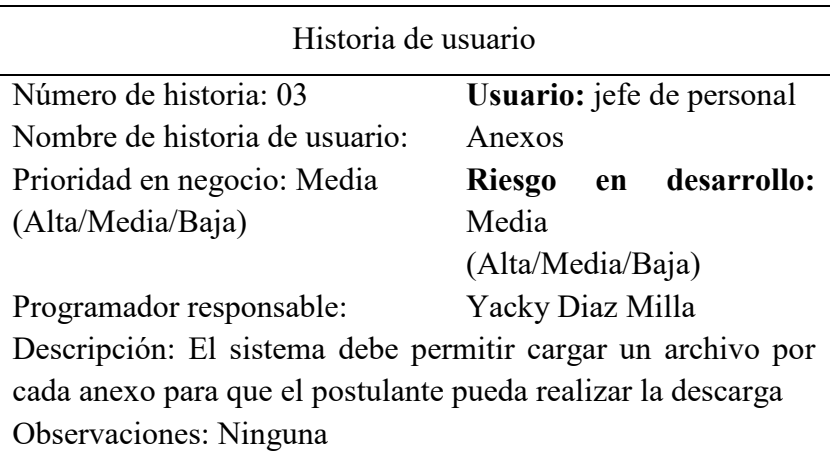

*Historia de usuario Puestos* 

| Historia de usuario                                            |                                    |
|----------------------------------------------------------------|------------------------------------|
| Número de historia: 04                                         | Usuario: jefe de personal          |
| Nombre de historia de usuario:                                 | Puestos                            |
| Prioridad en negocio: Media                                    | desarrollo:<br><b>Riesgo</b><br>en |
| (Alta/Media/Baja)                                              | Media                              |
|                                                                | (Alta/Media/Baja)                  |
| Programador responsable:                                       | Yacky Diaz Milla                   |
| Descripción: El jefe de personal seleccionara un puesto que se |                                    |
| encuentra en la base de datos.                                 |                                    |
| Observaciones: Si el puesto no está registrado, podrá agregar  |                                    |
| nuevo puesto.                                                  |                                    |

Tabla 6

*Historia de usuario Registro del postulante* 

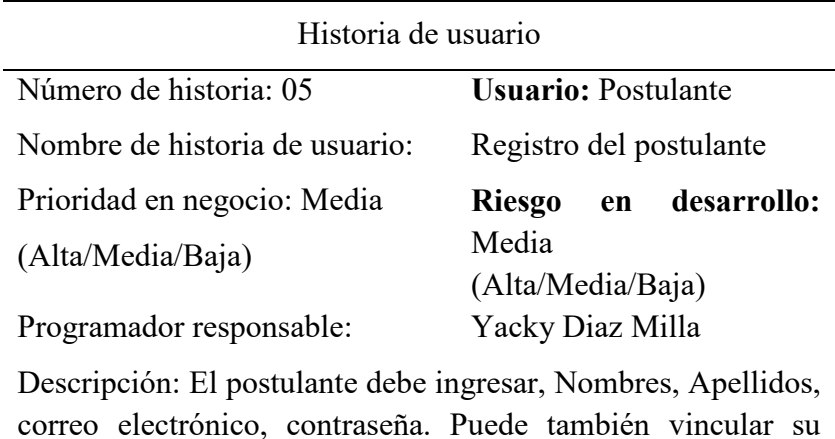

correo electrónico, contraseña. Puede también vincular su cuenta de Google en el formulario de registro. Observaciones: Cada usuario tendrá que registrarse para poder

participar en algún proceso de convocatoria de su interés.

*Historia de usuario Gestión de usuarios* 

| Historia de usuario                                            |                        |
|----------------------------------------------------------------|------------------------|
| Número de historia: 06                                         | Usuario: Administrador |
|                                                                | del sistema            |
| Nombre de historia de usuario:                                 | Gestión de usuarios    |
| Prioridad en negocio: Media                                    | Riesgo en desarrollo:  |
| (Alta/Media/Baja)                                              | Media                  |
| Programador responsable:                                       | Yacky Diaz Milla       |
| Descripción: El administrador del sistema podrá administrar el |                        |
| formulario de gestión de usuarios asignando el puesto además   |                        |
| permitirá modificar, activar y deshabilitar un usuario         |                        |
| específico.                                                    |                        |
| Observaciones: Ninguna                                         |                        |

*Historia de usuario Reprogramar convocatoria* 

| Historia de usuario                                       |                          |
|-----------------------------------------------------------|--------------------------|
| Número de historia: 07                                    | Usuario: Empleado        |
| Nombre de historia de usuario:                            | Reprogramar convocatoria |
| Prioridad en negocio: Media                               | Riesgo en desarrollo:    |
| (Alta/Media/Baja)                                         | Media                    |
|                                                           | (Alta/Media/Baja)        |
| Programador responsable:                                  | Yacky Diaz Milla         |
| Descripción: El empleado podrá cambiar la fecha en el     |                          |
| formulario de convocatorias, por algún caso excepcional,  |                          |
| ingresando a la convocatoria y editar.                    |                          |
| Observaciones: Previos cambios en la página se emitirá un |                          |
| comunicado según la modificación del cronograma.          |                          |

*Historia de usuario Configuración de evaluadores* 

| Historia de usuario            |                                    |
|--------------------------------|------------------------------------|
| Número de historia: 08         | Usuario: jefe de personal          |
| Nombre de historia de usuario: | de<br>Configuración                |
|                                | evaluadores                        |
| Prioridad en negocio: Media    | desarrollo:<br><b>Riesgo</b><br>en |
| (Alta/Media/Baja)              | Media                              |
|                                | (Alta/Media/Baja)                  |
| Programador responsable:       | Yacky Diaz Milla                   |

Descripción: El jefe de personal dentro de la convocatoria tendrá la opción de configurar evaluadores, lo cual abrirá un menú donde seleccionara a los miembros de la comisión que fueron designados.

Observaciones: Luego de asignar a los miembros de la comisión que realizaran la evaluación del proceso de selección, no podrá realizar cambios cuando el proceso de evaluación haya iniciado.

*Historia de usuario Registrar evaluación* 

| Historia de usuario                                     |                            |
|---------------------------------------------------------|----------------------------|
| Número de historia: 09                                  | Usuario: Miembros de       |
|                                                         | comisión                   |
| Nombre de historia de usuario:                          | Registrar evaluación       |
| Prioridad en negocio: Alta                              | Riesgo en desarrollo: Alta |
| (Alta/Media/Baja)                                       | (Alta/Media/Baja)          |
| Programador responsable:                                | Yacky Diaz Milla           |
| Descripción: Ingresar a la convocatoria, seleccionar el |                            |

expediente, indicar iniciar la evaluación, el sistema habilitara las funcionalidades para seleccionar los puntajes, seleccionar el puntaje, el miembro de la comisión al término de la evaluación debe indicar "Evaluado"

Observaciones: Si el miembro de la comisión encontrase alguna observación en el expediente, deberá seleccionar observaciones, ingresar la observación, y los puntajes seleccionados se visualizarán en los resultados preliminares con valor 0.

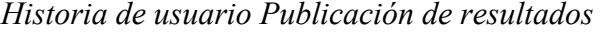

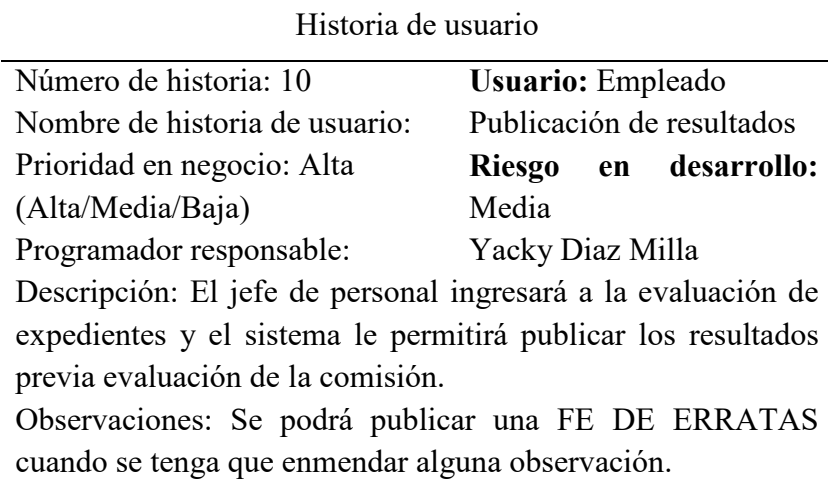

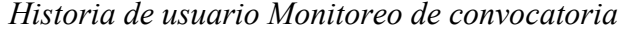

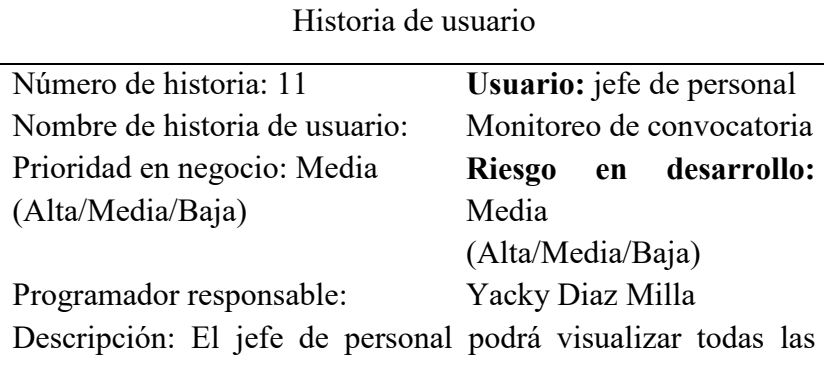

convocatorias disponibles para su gestión, incluyendo la visualización de la evaluación de los expedientes que fueron cargados por cada postulante que se encuentran participando en el proceso seleccionado.

Observaciones: Solo el jefe de persona tendrá el acceso de lectura y escritura en las convocatorias publicadas.

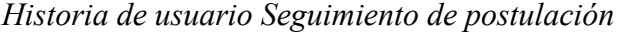

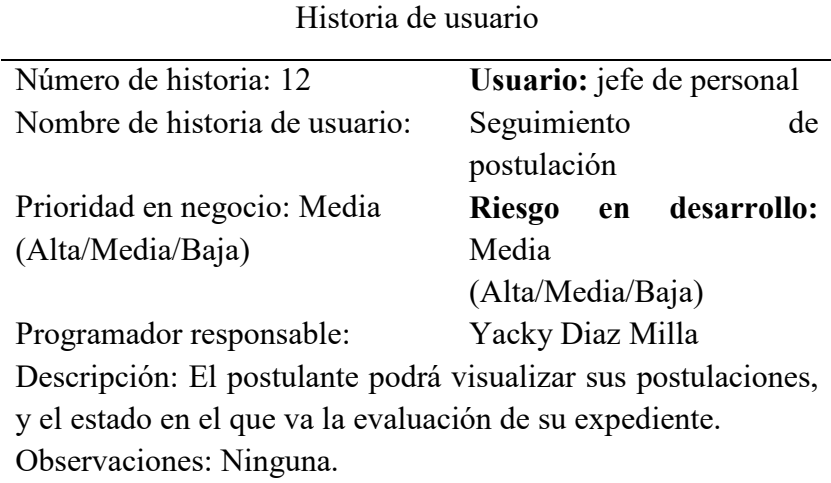

## **Iteraciones**

*Iteración de tareas* 

| Tarea                 | Iteración 1 | Iteración 2 Iteración 3 |  |
|-----------------------|-------------|-------------------------|--|
| Historias de usuarios |             |                         |  |
| $No$ de semanas       |             |                         |  |
| Horas por semana      |             |                         |  |
| Total, de hora        |             |                         |  |

*Fechas de presentación* 

| <b>Iteración</b> | HU                        | Tarea                     |
|------------------|---------------------------|---------------------------|
| Primera          | Inicio de sesión          | Diseñar interface         |
|                  |                           | Programación de interface |
|                  |                           | Validación                |
|                  |                           | Prueba unitaria           |
|                  | Registrar convocatoria    | Diseñar interface         |
|                  |                           | Programación de interface |
|                  |                           | Validación                |
|                  |                           | Prueba unitaria           |
|                  | Anexos                    | Diseñar interface         |
|                  |                           | Programación de interface |
|                  |                           | Validación                |
|                  |                           | Prueba unitaria           |
|                  | Puestos                   | Validación                |
|                  |                           | Prueba unitaria           |
| Segunda          | Registro del postulante   | Diseñar interface         |
|                  |                           | Programación de interface |
|                  |                           | Validación                |
|                  |                           | Prueba unitaria           |
|                  | Seguimiento de            | Diseñar interface         |
|                  | postulación               | Validación                |
|                  |                           | Prueba unitaria           |
|                  | Gestión de usuarios       | Validación                |
|                  |                           | Prueba unitaria           |
|                  | Reprogramar convocatoria  | Validación                |
|                  |                           | Prueba unitaria           |
| Tercera          | Configuración de          | Diseñar interface         |
|                  | evaluadores               | Programación de interface |
|                  |                           | Validación                |
|                  |                           | Prueba unitaria           |
|                  | Registrar evaluación      | Diseñar interface         |
|                  |                           | Programación de interface |
|                  |                           | Validación                |
|                  |                           | Prueba unitaria           |
|                  | Publicación de resultados | Programación de interface |
|                  |                           | Validación                |
|                  |                           | Prueba unitaria           |
|                  | Monitoreo de convocatoria | Prueba unitaria           |

*Fechas de presentación* 

| Iteración | Fecha Inicio | Fecha Final |
|-----------|--------------|-------------|
| Primera   | 01/06/2022   | 15/06/2022  |
| Segunda   | 22/06/2022   | 06/07/2022  |
| Tercera   | 13/07/2022   | 27/07/2022  |

#### **Diseño**

## **TARJETAS CRC**

Se identificaron las siguientes Tarjetas CRC:

#### **Postulante**

Tabla 17

*Tarjeta CRC postulante* 

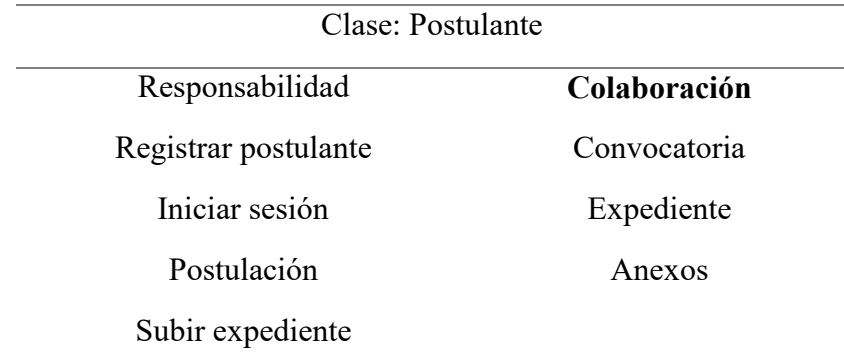

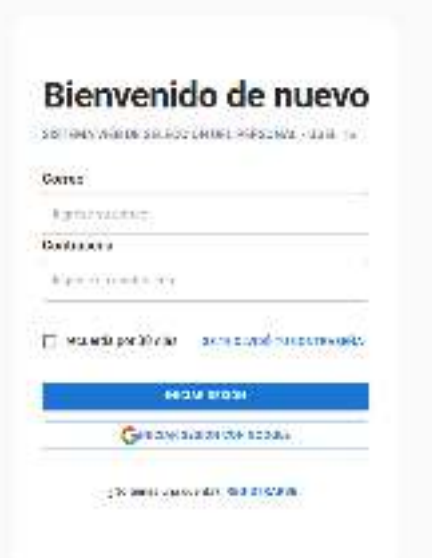

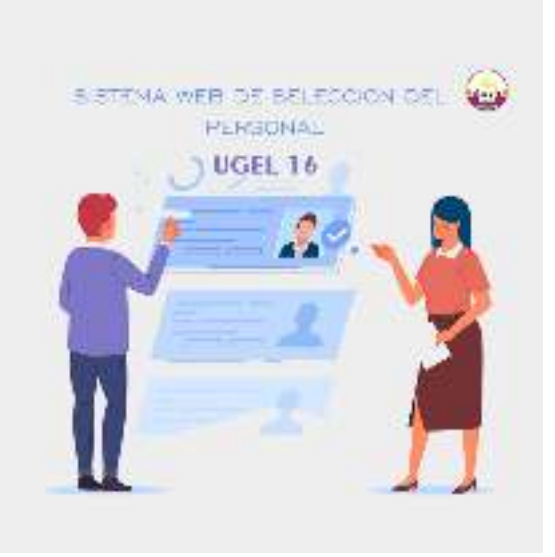

# **Figura 1.** Inicio de Sesión

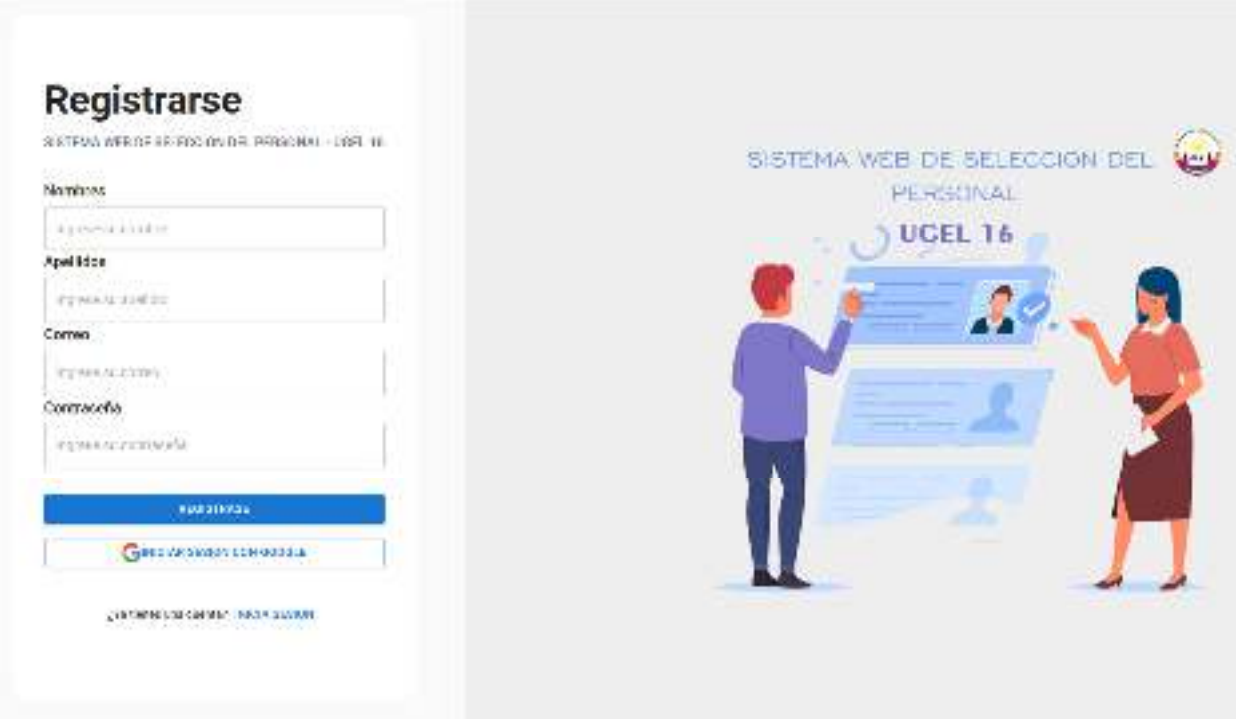

**Figura 2.** Registrarse

## **Convocatoria**

Tabla 18

*Tarjeta CRC convocatoria* 

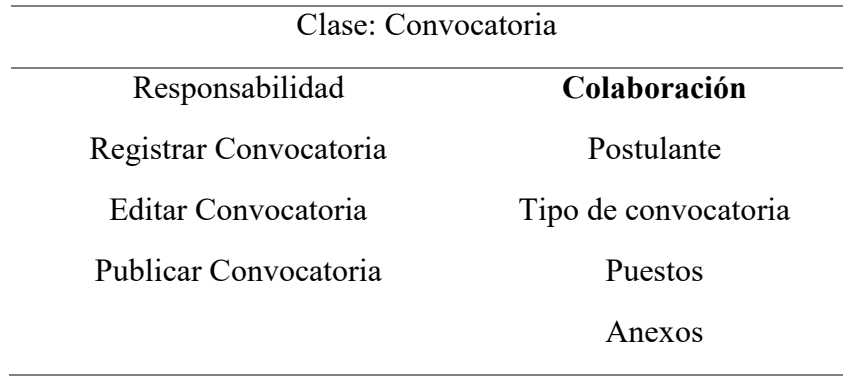

# PROCESO CAS 009-2022

 $\alpha$ 

| renger interaction.<br>CAS.                          |                                                                                         | 20 Monda Calculate<br>2022/04/1 | Persia de atmos<br>202210-21 |
|------------------------------------------------------|-----------------------------------------------------------------------------------------|---------------------------------|------------------------------|
| <b>Details del aurun</b>                             |                                                                                         |                                 |                              |
|                                                      | REPORTED HER PROTECTIVE AT HER CLO BRITISH THE MERCINE.                                 |                                 |                              |
| Paeses Sciences                                      |                                                                                         |                                 |                              |
| Nationalpasta                                        |                                                                                         | financial                       |                              |
| ABSAIRE                                              |                                                                                         | $\sim 1.1$<br>- 1<br>W          | <b>ADDITIONS</b>             |
|                                                      | RESIDENCES OF AN CAROLOGY GODS STEREOGRAPHIC CD.                                        | 538                             | <b>Azzia, ra</b>             |
| <b>Lack of the Carden</b>                            |                                                                                         |                                 |                              |
| Website Copy Adults<br>Schneit colleges:<br>1011 L.K | maccanes<br>Descripción estimator:<br>311572<br>onan                                    |                                 | besichtett<br>7. J 20        |
| Wallen                                               | - da de local                                                                           |                                 | ۰                            |
| b                                                    | freely set to jurism the colonies obtained in the colony contract to minimize           |                                 | a.                           |
| Revs3                                                | Development in the control of the city presentation process to the control of the city. |                                 | ٠                            |
| Messa F                                              | <b>Kalukasawan</b>                                                                      |                                 | ٠                            |
| Ateria B                                             | Dealer and or point the debt is price, when                                             |                                 | a                            |
| Drenograms                                           |                                                                                         |                                 |                              |
| The information of solving too in-                   |                                                                                         |                                 | an an<br><b>Independent</b>  |
| AVEC DAMAGE LA CLASSICATION                          |                                                                                         |                                 | <b>Chapters</b>              |
| MONTGOLF CONTRACTS                                   |                                                                                         |                                 | 49724014                     |
| PASSAGE VEHICLE PLAN STATES                          |                                                                                         | 10020-0154                      |                              |
| SULTANY AND WANT TO                                  |                                                                                         | <b>STAR IVA</b>                 |                              |
| ARRAINED VIEWS AND C                                 |                                                                                         |                                 | 4915 1619                    |
| LE RADIA                                             |                                                                                         |                                 | 1200 AVENUE                  |
| SOLUADOS - 844.10                                    |                                                                                         |                                 | $-2050(1)$ $-21$             |

**Figura 3**. Publicación de convocatorias

## **Expediente**

Tabla 19

*Tarjeta CRC expediente* 

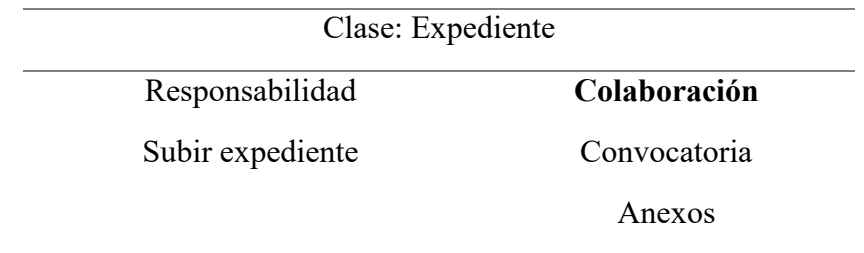

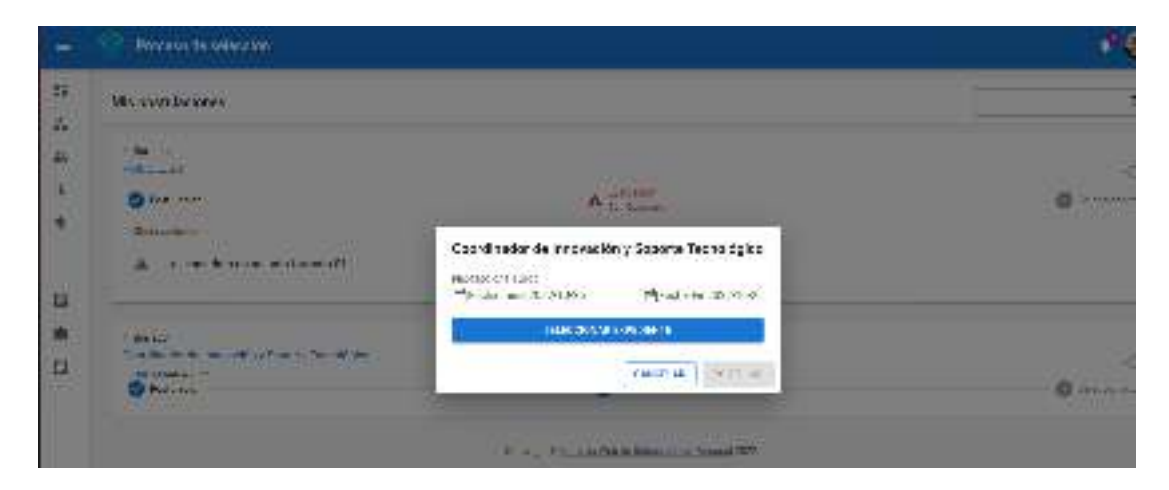

**Figura 4. Evaluación** 

Tabla 20

*Tarjeta CRC evaluación* 

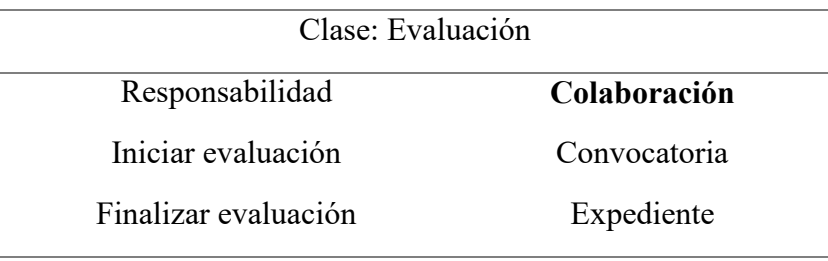

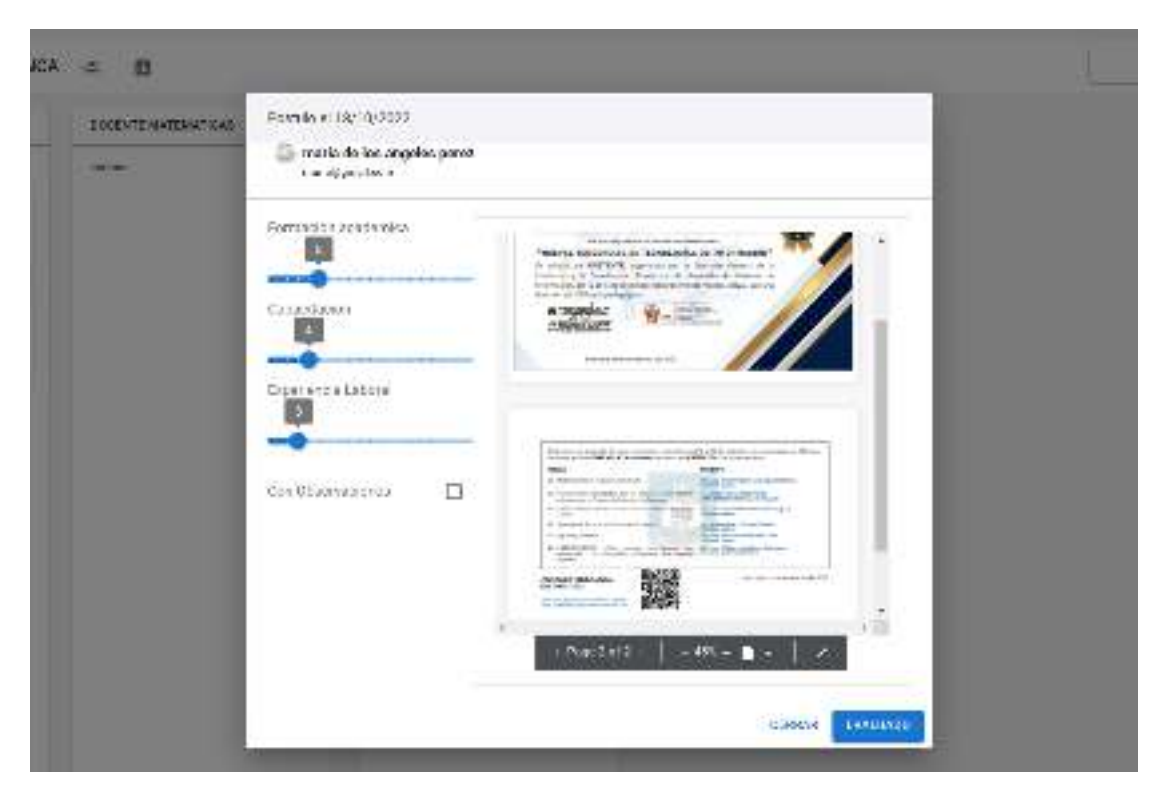

**Figura 5.** Evaluación de expedientes

## **Resultados**

Tabla 21

*Tarjeta CRC resultados* 

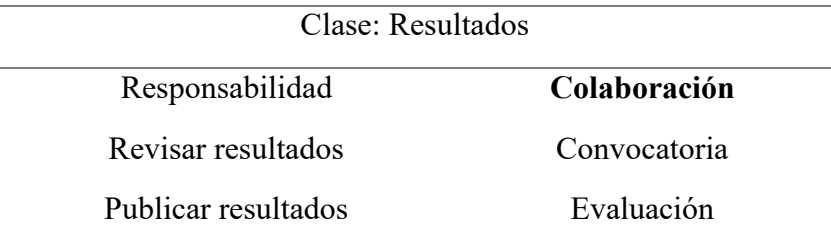

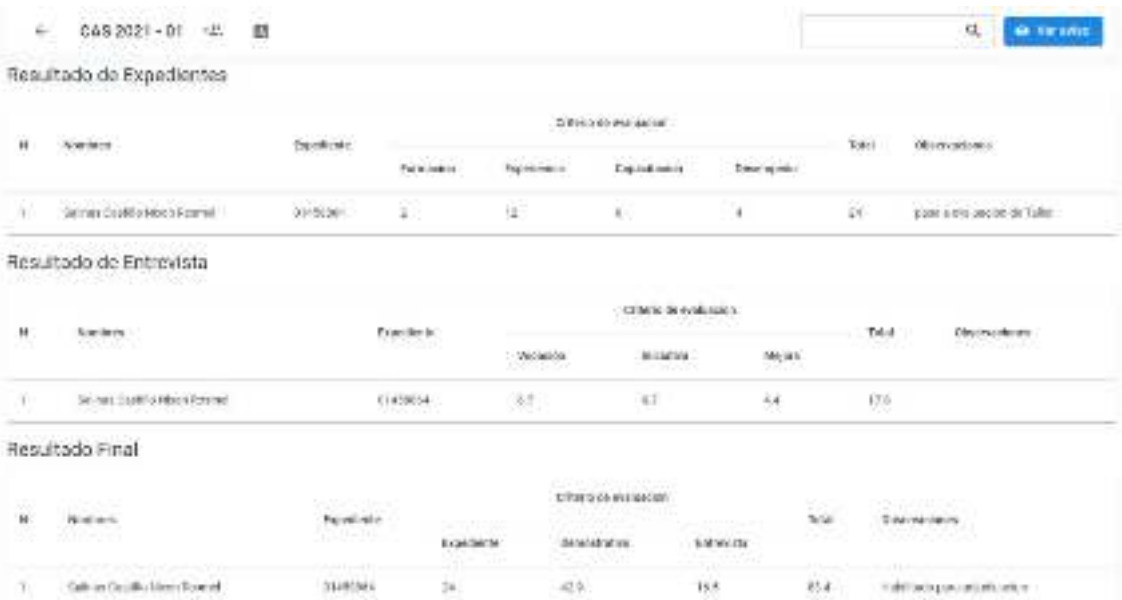

**Figura 6.** Publicación de resultados

## **Anexos**

Tabla 22

*Tarjeta CRC anexos* 

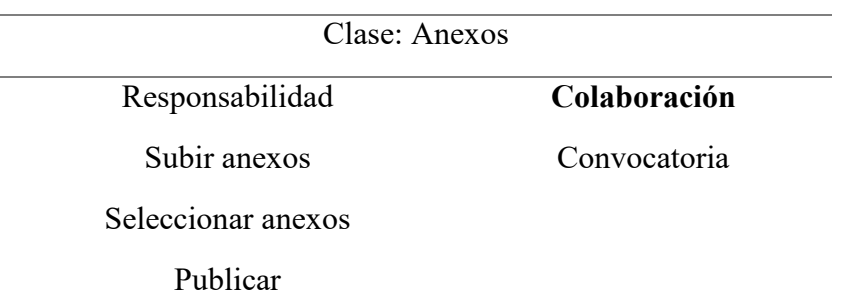

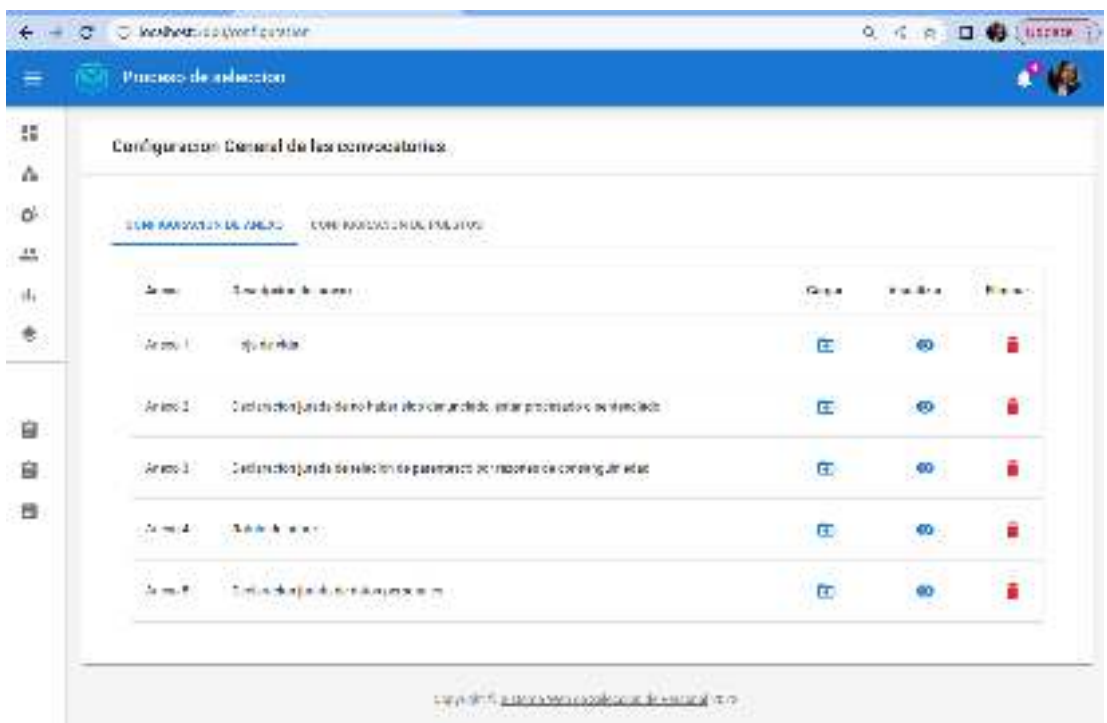

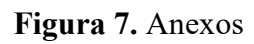

## **Puestos**

Tabla 23

*Tarjeta CRC puestos* 

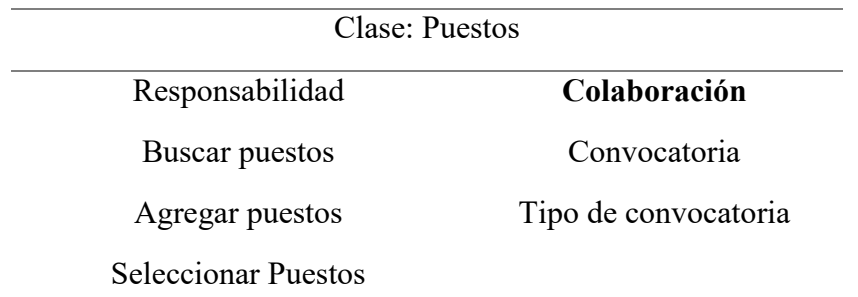

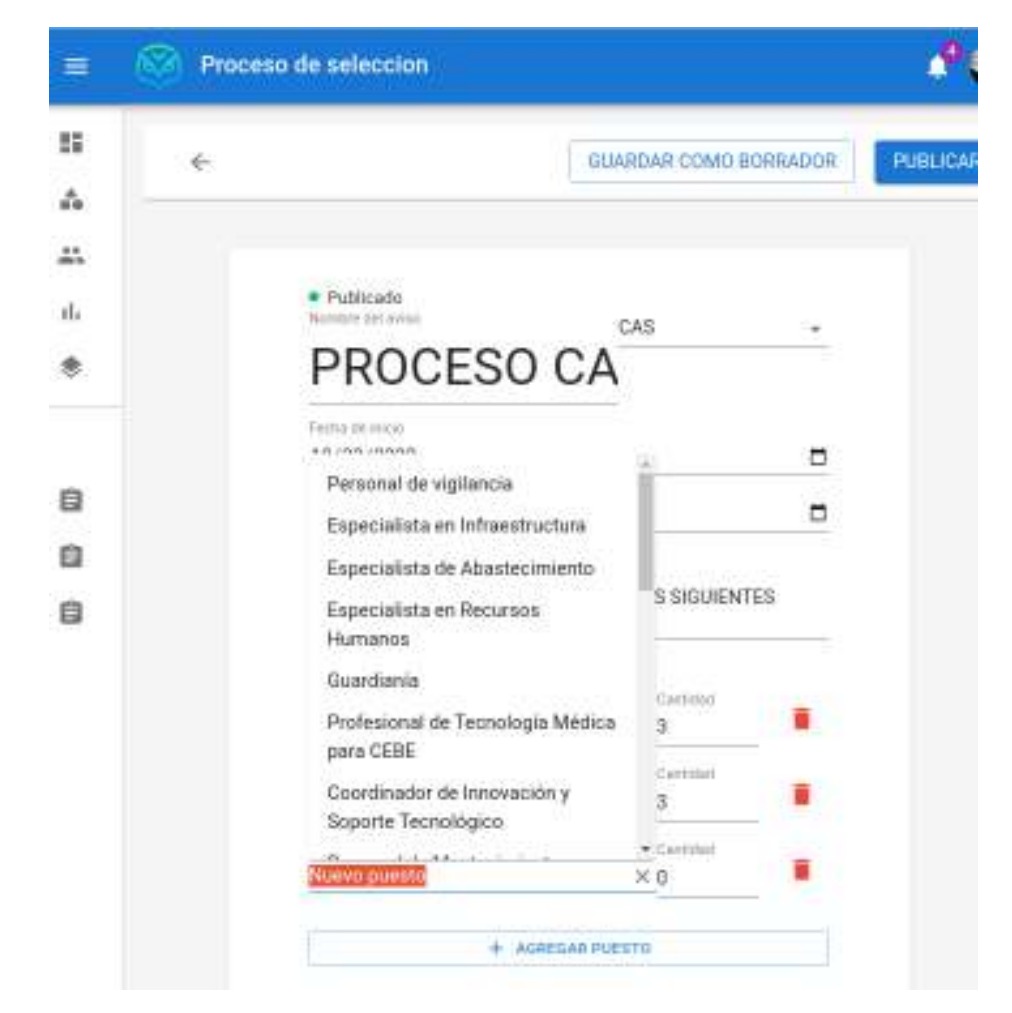

**Figura 8.** Seleccionar Puestos

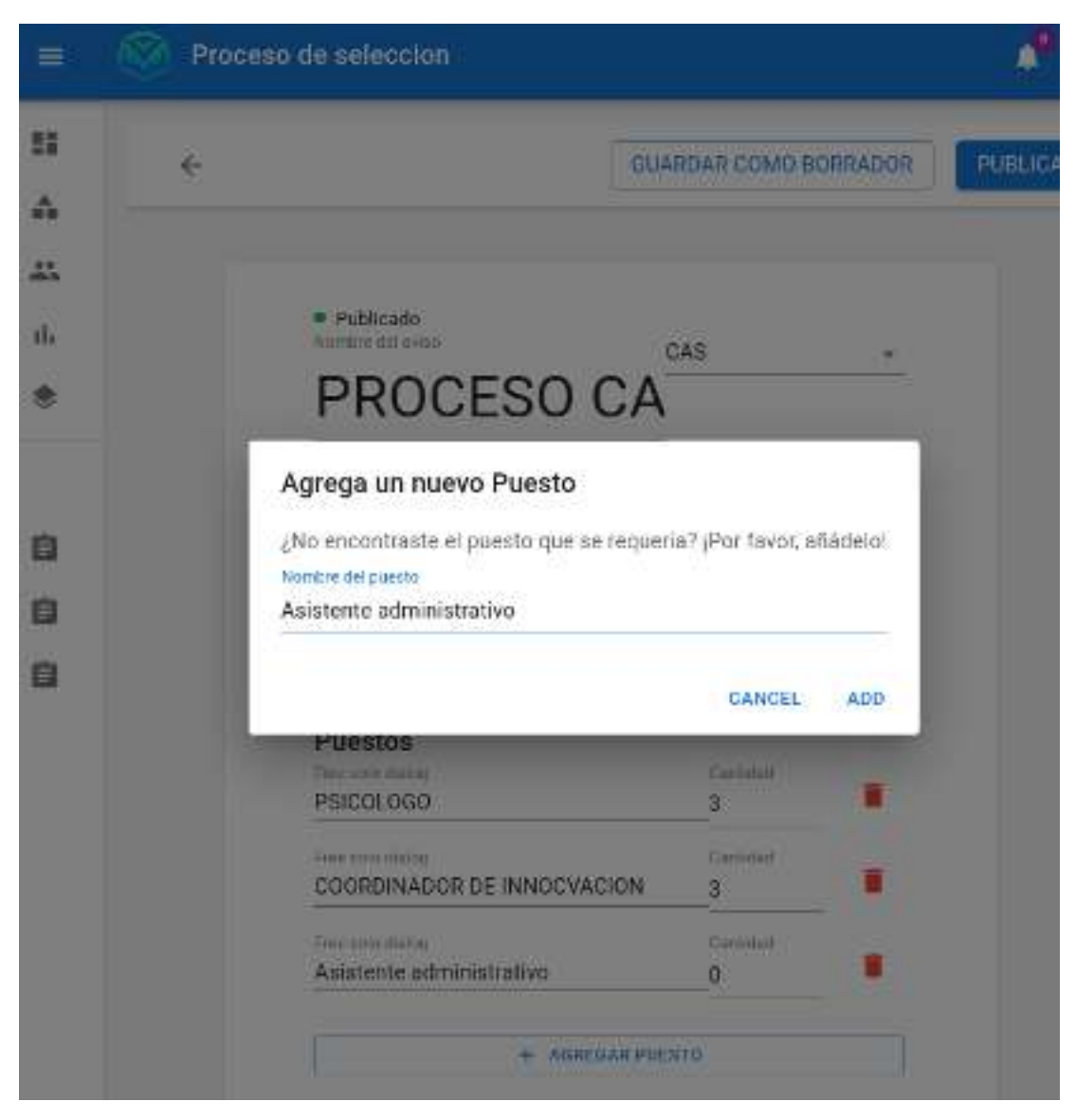

**Figura 9.** Agregar nuevo puesto

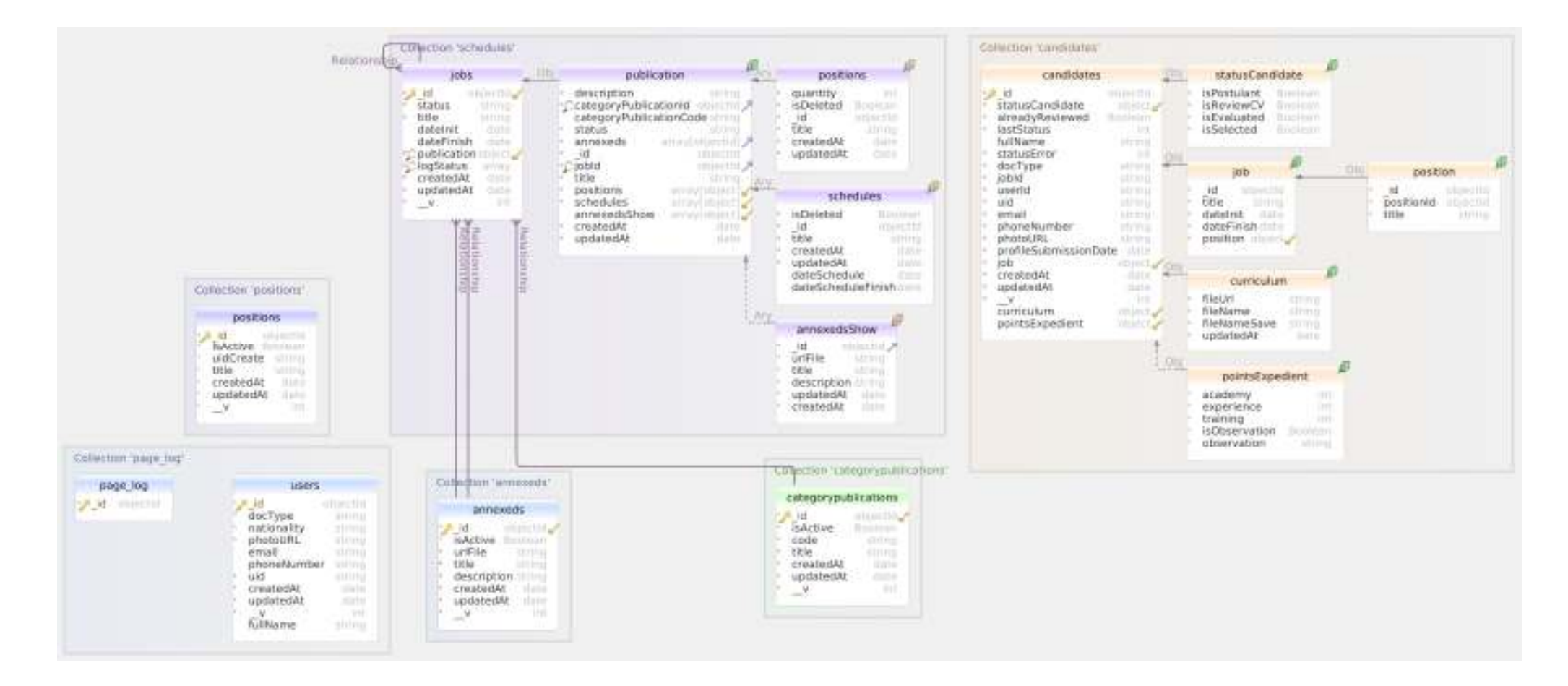

**Figura10.** Base de datos

#### **Codificación**

Para el desarrollo del sistema web de selección del personal, se aplicó el diseño de software en la interface, el FrontEnd con la que el usuario interactuara, también se ha empleado la librería React.js que tiene un enfoque basado en componentes, esto ayuda mucho en la reutilización de componentes y entrega de las funcionalidades de forma más ágil, a su vez se complementa con las siguientes herramientas Crassa, como framework a Material UI, redux, en el desarrollo BackEnd que se encontrara toda la lógica de negocio y procesamiento de información que se entregara a la interfaz, se utilizó Node.js que sirve para crear sitios web dinámicos en conjunto con React, y como gestor de base de datos se utilizó MongoDB y su librería Mongoose. La página web esta desarrollada en un 95% con el lenguaje de programación JavaScript y el 5% en html y css, permitiendo a los navegadores renderizar de manera más rápida toda la interface.

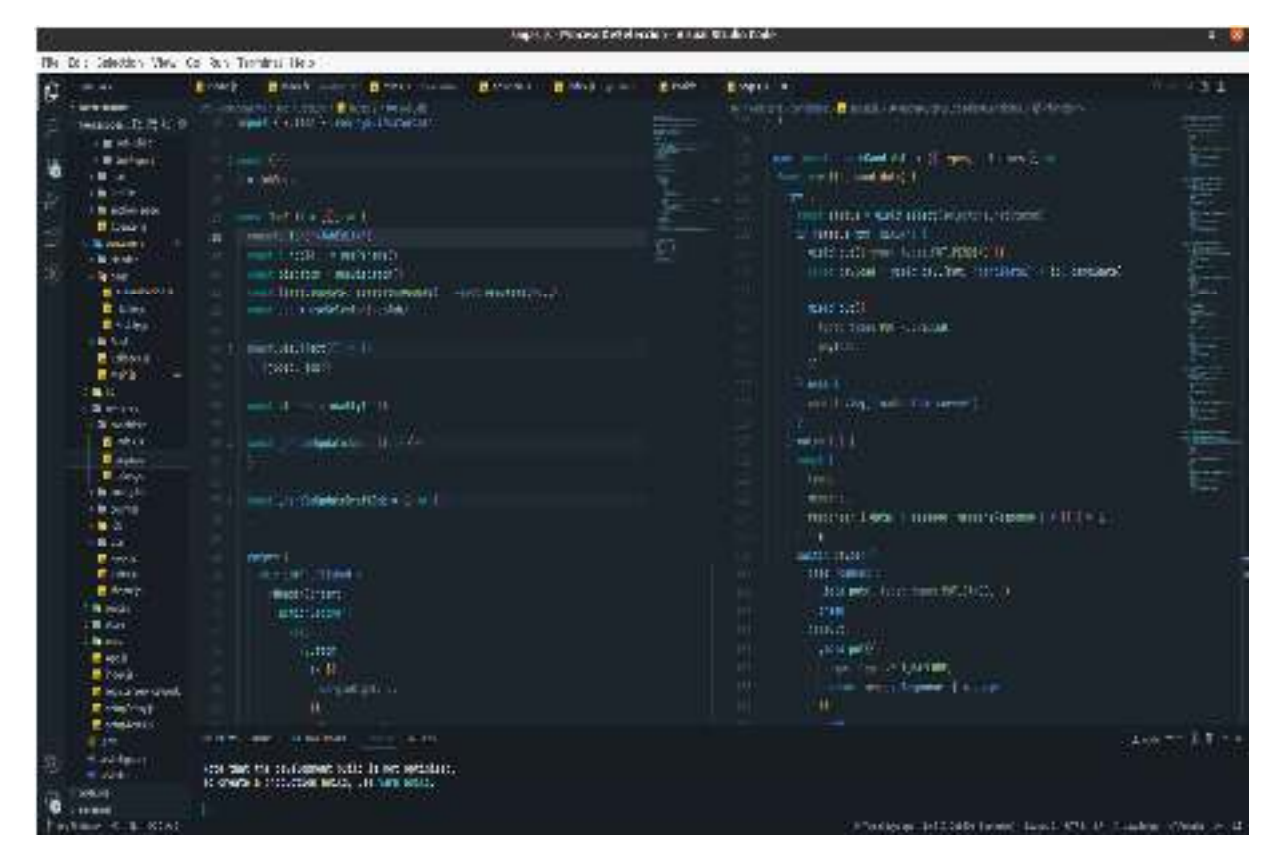

**Figura 11.** Pantalla de código del sistema web de selección del personal

## **Pruebas**

Tabla 24

*Prueba 01HU-02 Historia de usuario HU-02 Registrar convocatoria* 

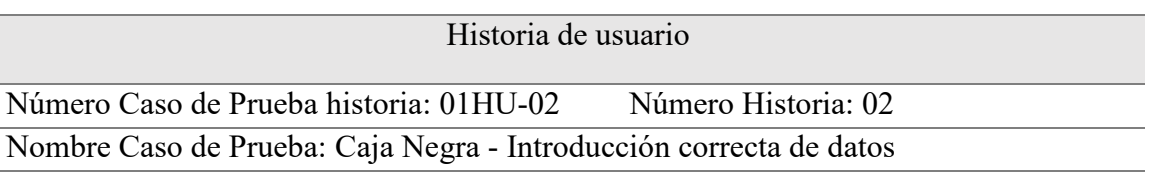

Descripción: El empleado para realizar el registro de convocatoria, previamente debe loguearse para el acceso al sistema web de selección, luego ingresara a "Lista de convocatorias" para registrar una nueva convocatoria, procederá hacer clic en "Configurar convocatoria" ahí deberá ingresar los datos de la convocatoria podrá seleccionar, buscar y agregar un puesto desde la configuración de la convocatoria, procederá a finalizar el registro de la convocatoria asignando las fechas del cronograma del proceso de contratación, al ser ingresado todos los datos correctamente se realizara la publicación por lo cual la publicación a su vez se alojara en la base de datos.

Condiciones de ejecución: El empleado debe estar habilitado en el sistema con los privilegios para el registro de convocatoria.

### Entradas:

- 1. El empleado debe iniciar Sesión en el sistema web de selección
- 2. Seleccionar el primer botón de la barra lateral izquierda "Lista de convocatorias"
- 3. Clic en el botón "Crear convocatoria"
- 4. Clic "Configurar convocatoria"
- 5. Ingresar el título de la convocatoria en la parte superior del formulario.
- 6. Seleccionar el tipo de convocatoria en el combo box del lado superior derecho
- 7. Seleccionar la fecha de inicio y fin del proceso de la convocatoria
- 8. Ingresara la descripción del puesto
- 9. Luego tendrá que añadir los puestos en el botón ¨Agregar Puesto¨, a su vez agregar la cantidad de plazas de cada puesto.
- 10. Seleccionara los anexos que el postulante debe presentar en su expediente
- 11. Agregar el cronograma en el botón ¨Agregar Cronograma ¨y seleccionar la fecha de dicho proceso

Resultado esperado: El empleado al realizar el registro de la convocatoria correctamente, la información será publicada y se guardará en la base de datos.

Evaluación: Prueba satisfactoria

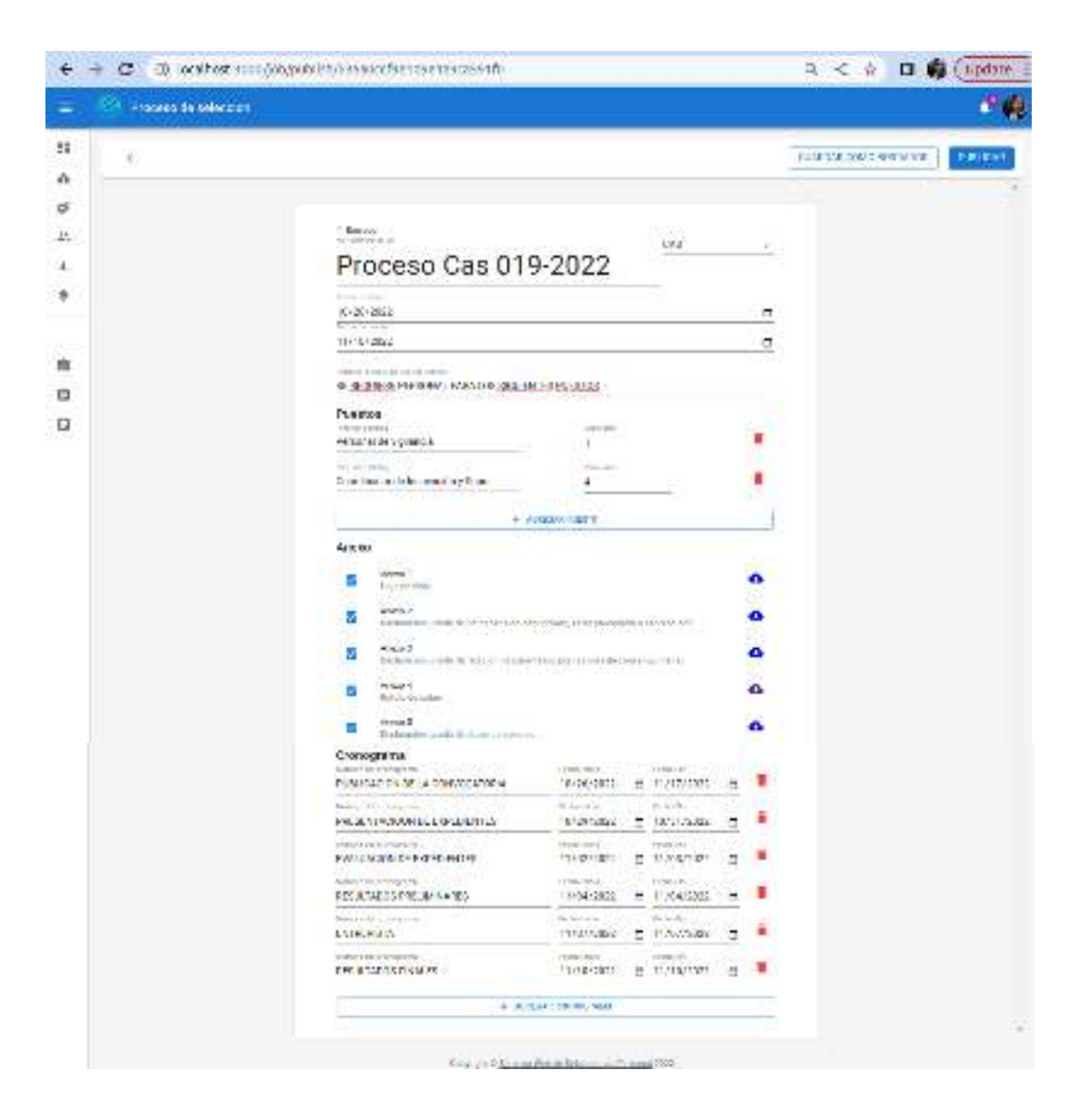

**Figura 12.** Registrar Convocatoria

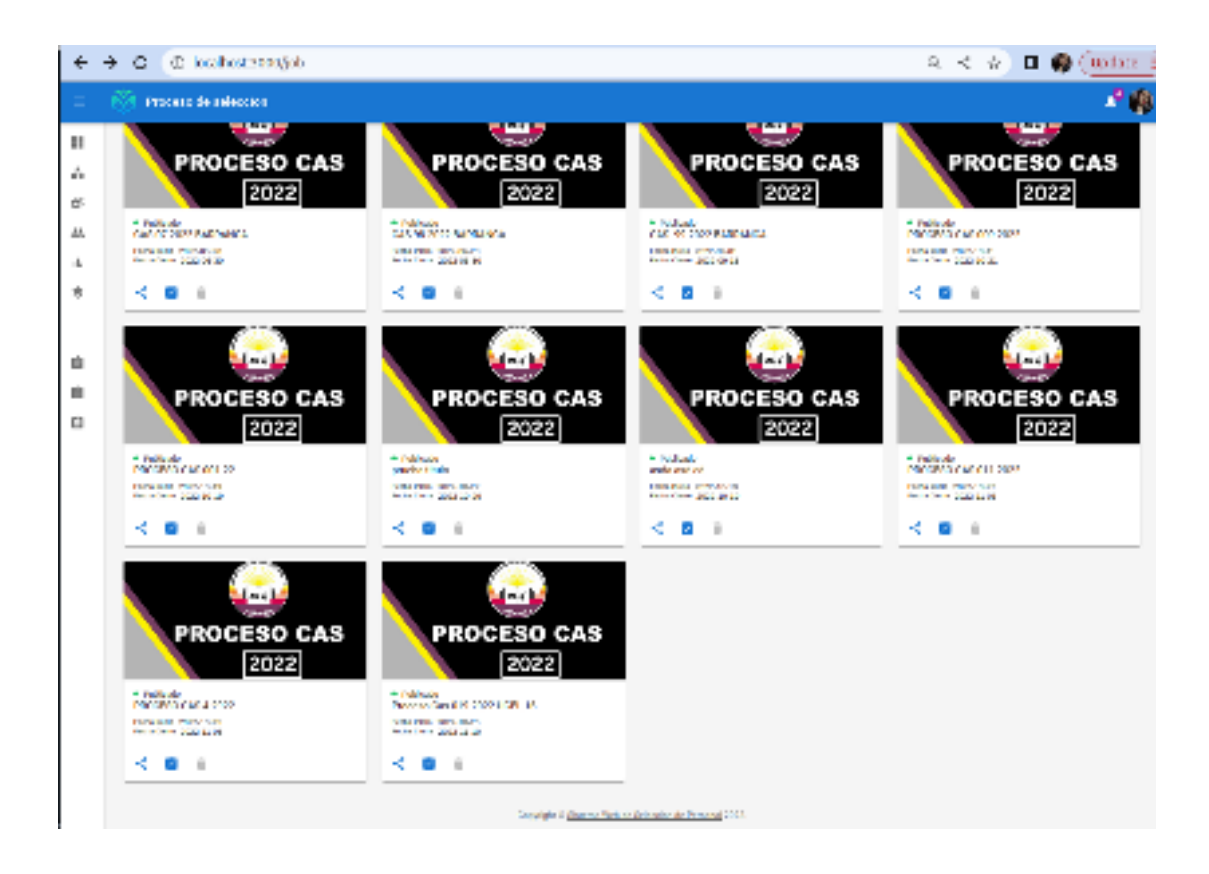

**Figura 13.** Convocatorias publicadas (Vista del panel administrativo)

|                                          |                                                                                                    | 2000                                                                          |                              |
|------------------------------------------|----------------------------------------------------------------------------------------------------|-------------------------------------------------------------------------------|------------------------------|
|                                          |                                                                                                    | r-M<br><b>MARGIN</b><br>$-16.4$                                               |                              |
| <b><i>NAME OF THEFT</i></b><br><b>EM</b> |                                                                                                    | <b>Engineering</b><br>872/69E                                                 | <b>DOM ALCOHO</b><br>SUZING. |
| South Asset                              | control interpretential distance of construction interpret-                                                                               |                                                                               |                              |
| MARK SIMPLY AT                           | 2500<br><b>STARTS</b>                                                                                                    |                                                                               |                              |
| <b>Note Agent</b>                        |                                                                                                    | By aller                                                                      |                              |
| Program for the trade was                |                                                                                                    | $\sim$                                                                        |                              |
|                                          | Conflictor in in you'd in home a "middle of the                                                                                           | - 4                                                                           |                              |
| Limited State Season                     |                                                                                                    |                                                                               |                              |
| frances de compati-                      | Experience in supply.                                                                                                    |                                                                               | Energe                       |
| <b>Albert</b>                            | <b>Belove Field</b>                                                                                                    |                                                                               | ۰                            |
| <b>External</b>                          | 00 TAL (1999) A LEVEL TO THE CONTROL CAN LEVEL OF A LAT.<br>the contract of an electronic distribution of the second second second second |                                                                               |                              |
| 1559.00                                  |                                                                                                    | a human copyright of the way of participant por fidelial announcement<br>enee |                              |
| Arrest L.                                | <b>Source de Obser-</b>                                                                                                    |                                                                               | ٠                            |
| $2 - 2 = 7$                              | Notes of Beach to develop the<br>'이곳입니 연장 '한 경찰'이 위치                                                                                      |                                                                               | ó                            |
| Company                                  |                                                                                                    |                                                                               |                              |
| FRAME AR MANGERED                        |                                                                                                    | <b>Exter Kide</b>                                                             | Telecom                      |
| AUSTRALIA MONTH                          |                                                                                                    | COVERS.                                                                       | GOTY                         |
| AND PURCH SERVICES TO                    |                                                                                                    | DIE KSH                                                                       | 12051802                     |
| <b>INSURANCE DISTURBANCE</b><br>DIFFIC : |                                                                                                    | (2010)                                                                        |                              |
| ALLES HARRY LANGER<br>214188             |                                                                                                    | 250 PM                                                                        |                              |
| I-ru/er.                                 |                                                                                                    | 2010/07/2                                                                     | 2022 Friedman                |
| NAVARUPANZA                              |                                                                                                    | DOM:N                                                                         | DOD'S                        |

**Figura 14.** Visualización de la convocatoria a los usuarios

*Prueba 02HU-02 Historia de usuario HU-02 Registrar convocatoria* 

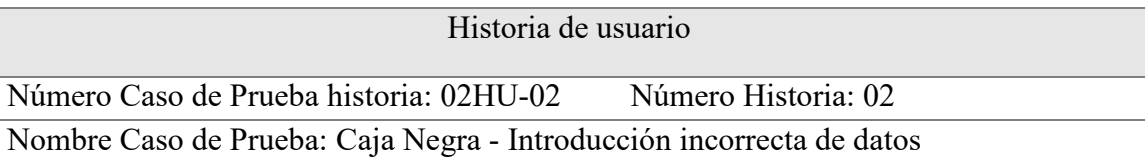

Descripción: El empleado para realizar el registro de convocatoria, previamente debe loguearse para el acceso al sistema web de selección, luego ingresara a "Lista de convocatorias" para registrar una nueva convocatoria, procederá hacer clic en "Configurar convocatoria" ahí deberá ingresar los datos de la convocatoria podrá seleccionar, buscar y agregar un puesto desde la configuración de la convocatoria, procederá a finalizar el registro de la convocatoria asignando las fechas del cronograma del proceso de contratación, si las fechas del cronograma se queden sin la modificación de fechas por defecto, cuando se proceda a realizar la publicación aparecerá un mensaje "Las fechas no son correctas", al ser ingresado todos los datos correctamente se realizara la publicación por lo cual la publicación a su vez se alojara en la base de datos.

Condiciones de ejecución: El empleado debe estar habilitado en el sistema con los privilegios para el registro de convocatoria.

Entradas:

- 1. El empleado debe iniciar sesión en el sistema web de selección
- 2. Seleccionar el primer botón de la barra lateral izquierda "Lista de convocatorias"
- 3. Clic en el botón "Crear convocatoria"
- 4. Clic "Configurar convocatoria"
- 5. Ingresar el título de la convocatoria en la parte superior del formulario.
- 6. Seleccionar el tipo de convocatoria en el combo box del lado superior derecho
- 7. Seleccionar la fecha de inicio y fin del proceso de la convocatoria
- 8. Ingresara la descripción del puesto
- 9. Luego tendrá que añadir los puestos en el botón ¨Agregar Puesto¨, a su vez agregar la cantidad de plazas de cada puesto.
- 10. Seleccionara los anexos que el postulante debe presentar en su expediente
- 11. Agregar el cronograma en el botón "Agregar Cronograma" y seleccionar la fecha de dicho proceso, si el empleado no modifica las fechas que aparecen por defecto, cuando se haga clic en el botón "publicar" aparecerá un mensaje "Las fechas no son correctas"

Resultado esperado: Si el empleado no modifica las fechas que aparecen por defecto en la configuración de la convocatoria, la publicación no se realizara con éxito.

Evaluación: Prueba satisfactoria

*Prueba 03HU-09 Historia de usuario HU-09 Registrar evaluación* 

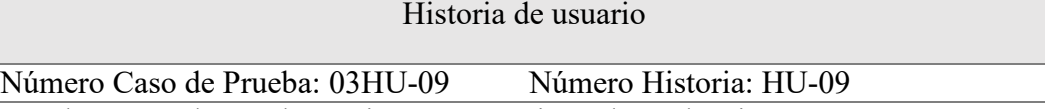

Nombre Caso de Prueba: Caja Negra-Registro de evaluación correcta Descripción: El miembro de la comisión para registrar la evaluación, debe loguearse anteriormente, para que pueda acceder al sistema, el miembro de la comisión ingresara a "Lista de convocatorias", seleccionara una convocatoria, encontrará los puestos como nombre de cada columna y en la columna de dicho puesto, los postulantes que están siendo parte del proceso, a su vez en cada nombre del postulante estará el expediente que adjuntaron previamente, seleccionara un expediente para registrar la evaluación, antes hará clic en "Iniciar evaluación" para poder observar el expediente y activar el slider de puntuación en cada rubro tales como, Formación académica, Experiencia Labora, Capacitación, al finalizar la evaluación clic en "Evaluado"

Condiciones de ejecución: El miembro de la comisión deberá estar registrado en el sistema con los privilegios de acceder a la convocatoria para realizar la evaluación.

Entradas:

- 1. Ingresar a la convocatoria según cronograma para evaluar.
- 2. Seleccionar el expediente del postulante haciendo clic en "Expediente Adjunto"
- 3. Aparecerá una ventana emergente con el expediente del postulante y con la sección para evaluar,
- 4. Para iniciar con el proceso de evaluación el miembro de la comisión deberá iniciar la evaluación, haciendo clic en el botón "Iniciar evaluación", de esta manera se habilitará las funcionalidades para seleccionar los puntajes y poder leer el expediente.
- 5. Seleccionar el puntaje en la slider de cada rubro como formación académica, capacitación y Experiencia Laboral.
- 6. El miembro de la comisión evaluadora deberá arrastrar en la slider de cada rubro para seleccionar el puntaje según lo revisado en el expediente del postulante.
- 7. Al termino de seleccionar los puntajes el miembro de la comisión deberá culminar con la evaluación haciendo clic en el botón "Evaluado"
- 8. Aparecerá una ventana emergente para confirmar la evaluación, al culminar con la confirmación el expediente del postulante aparecerá con el estado "Evaluado"

Resultado esperado: Si el miembro de la comisión realiza la evaluación correctamente, aparecerá el estado del expediente "Evaluado".

#### Evaluación:

## Prueba satisfactoria

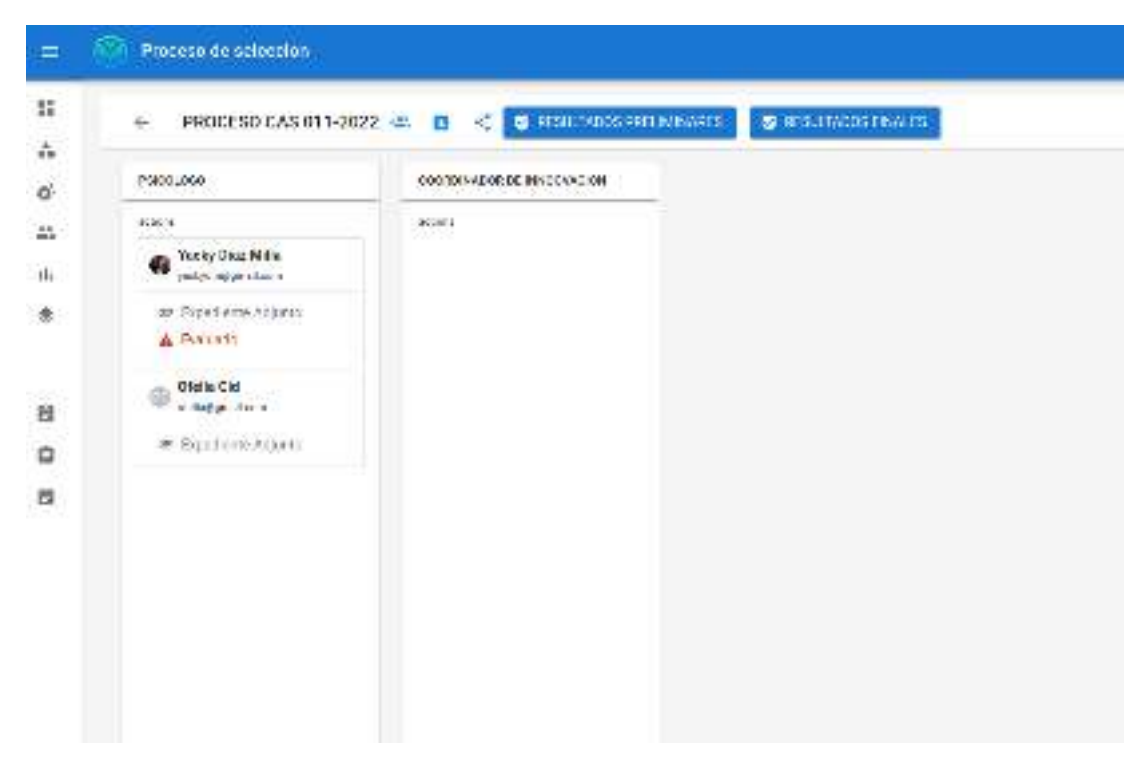

**Figura 15.** Proceso de selección (Candidatos que postulan a cada puesto)

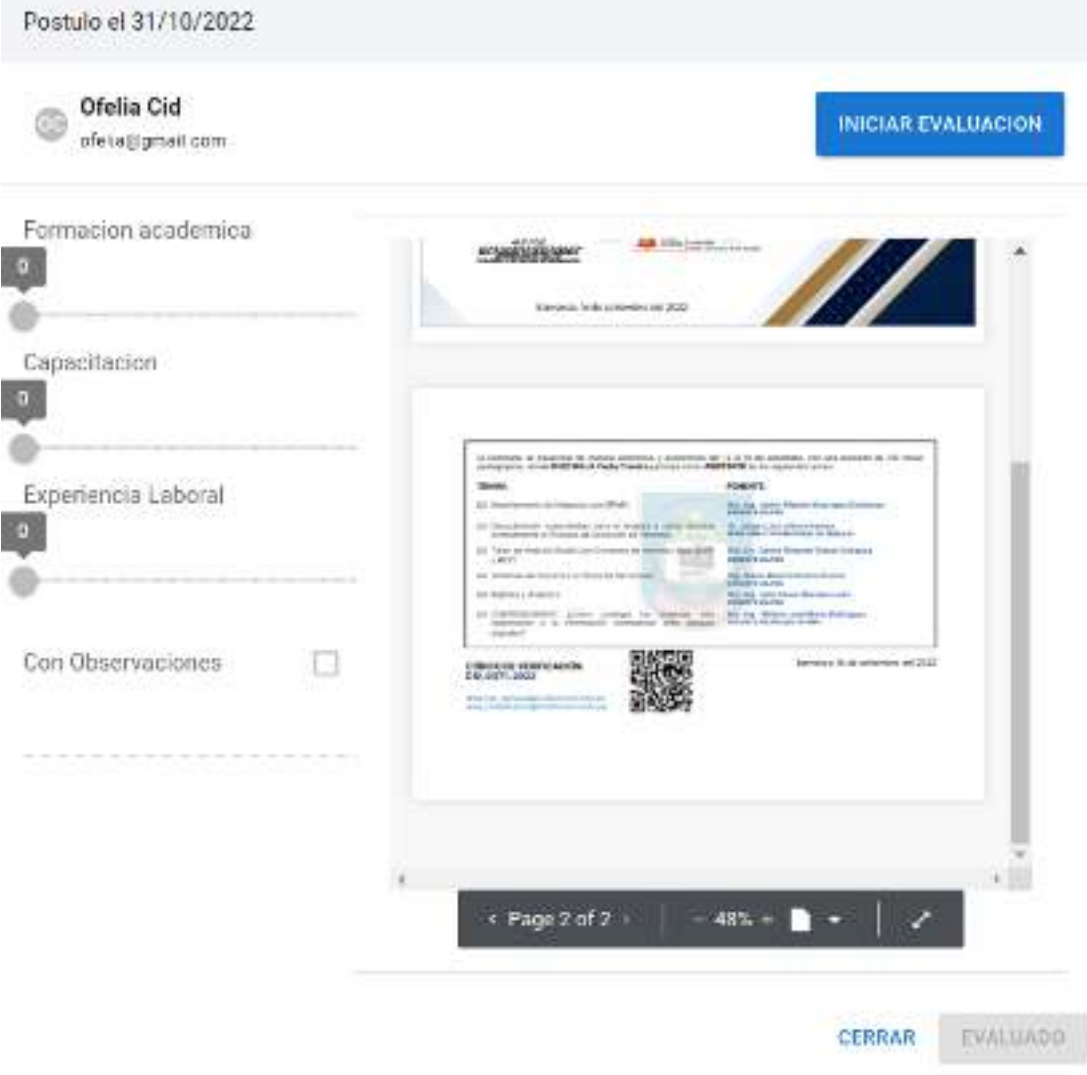

**Figura 16.** Iniciar Evaluación del expediente

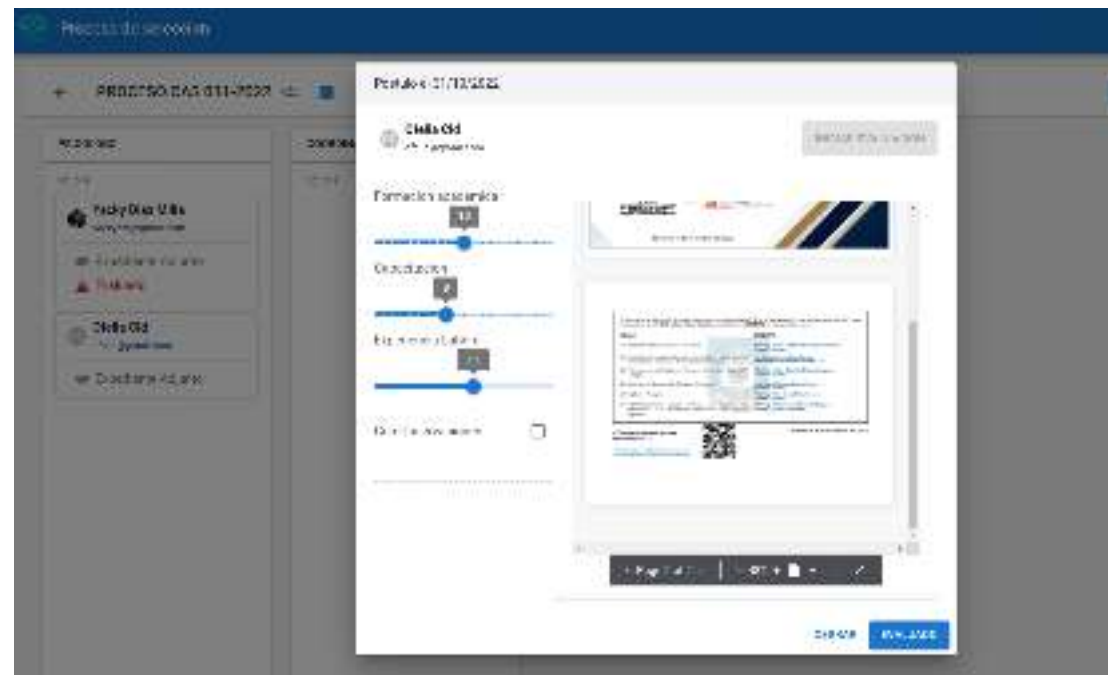

**Figura 17.** Evaluación del expediente (Asignación de puntajes por rubros)

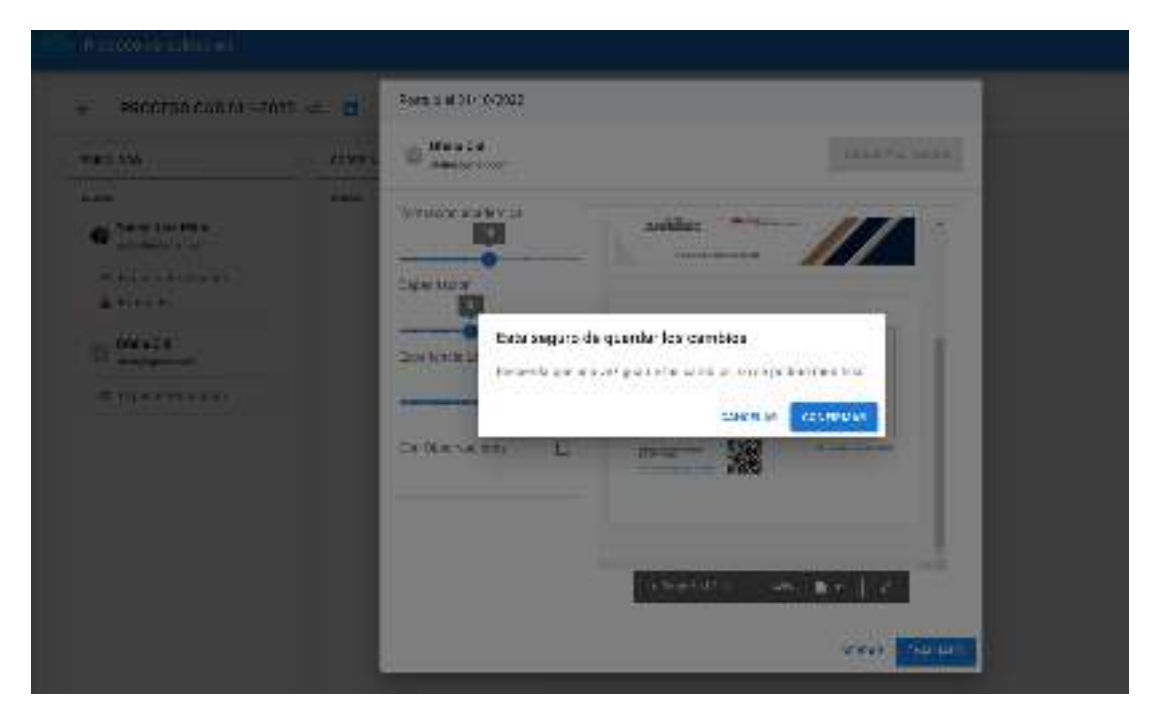

**Figura 18.** Confirmación de Registro de Evaluación del expediente

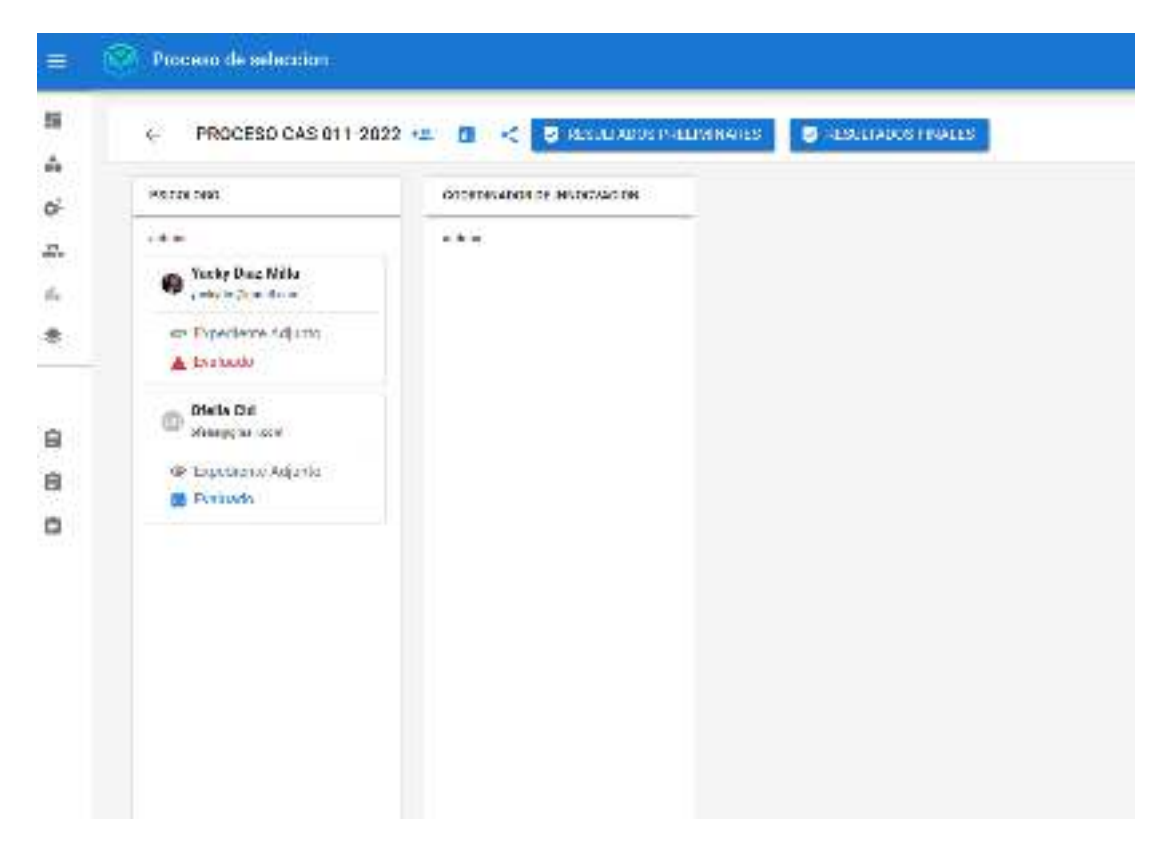

**Figura 19.** Evaluación del expediente registrado (Estado del expediente evaluado)

*Prueba 04HU-09 Historia de usuario HU-09 Registrar evaluación* 

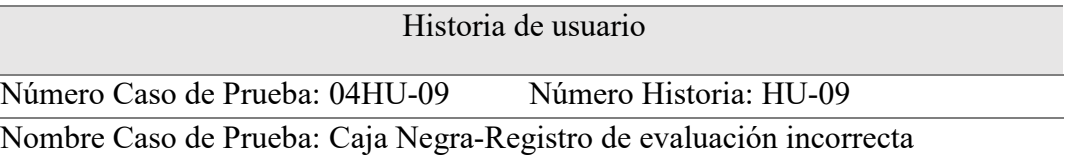

Descripción: El miembro de la comisión para registrar la evaluación, debe loguerarse anteriormente, para que pueda acceder al sistema, el miembro de la comisión ingresara a "Lista de convocatorias", seleccionara una convocatoria, encontrará los puestos como nombre de cada columna y en la columna de dicho puesto, los postulantes que están siendo parte del proceso, a su vez en cada nombre del postulante estará el expediente que adjuntaron previamente, seleccionara un expediente para registrar la evaluación, antes hará clic en "Iniciar evaluación" para poder observar el expediente y activar el slider de puntuación en cada rubro tales como, formación académica, Experiencia Labora, capacitación, al finalizar la evaluación clic en "Evaluado", solo se puede evaluar un expediente una sola vez , si otro miembro de la comisión selecciona un expediente con el estado "Evaluando", le aparecer un mensaje "El expediente seleccionado está siendo evaluado" y no podrá registrar esa evaluación.

Condiciones de ejecución: El miembro de la comisión deberá estar registrado en el sistema con los privilegios de acceder a la convocatoria para realizar la evaluación.

Entradas:

- 1. El miembro de la comisión ingresara a la convocatoria según cronograma para evaluar.
- 2. Seleccionara el expediente del postulante haciendo clic en "Expediente Adjunto"
- 3. Si selecciona un expediente con el estado "Evaluando" le aparecerá un mensaje "El expediente seleccionado está siendo evaluado"

Resultado esperado: Si el miembro de la comisión selecciona un expediente en estado "Evaluando" no podría registrar una evaluación a ese expediente.

Evaluación:

Prueba satisfactoria

#### **4. Análisis y discusión**

De la aplicación de la metodología programación extrema (XP) y herramientas informáticas para la construcción del sistema, se obtuvo un software que cubre los requerimientos de la Ugel 16 para la selección del personal a contratar.

 El estudio de Espinoza (2017) en su afán de solucionar el problema de contratación de personal, desarrollo un sistema web aplicando la metodología scrum a diferencia de este estudio donde se utilizó la metodología XP. Si bien la tesis no guarda similitud con la metodología, pero si con los procesos que realiza, superando aspectos el cumplimiento de la convocatoria, resultado final y tiempo de proceso de selección del personal que cumpla con el perfil requerido, en ese aspecto esta investigación., si bien es cierto le sirvió de guía, sin embargo, se mejoró el cumplimiento de los procesos en la contratación del personal con el perfil del puesto de trabajo.

Asimismo, existe coincidencia con Manco (2017) en el objeto de estudio del proceso de selección de personal, donde implementó un sistema informático, en dicha investigación se aplicó la metodología RUP a diferencia de este estudio que se aplicó la metodología ágil Programación extrema, para el desarrollado usó el lenguaje de programación PHP, con la similitud de su resultado final que fue la optimización del proceso de selección, por lo cual fue de mucha ayuda para la realización del estudio.

Por otro lado, Torres (2018) con el fin de implementar un sistema web , desarrollo el sistema aplicando la metodología Programación extrema, encontrando coincidencia con la metodología de esta investigación, y el proceso seleccionado de convocatoria al igual que este estudio de investigación, dicho proyecto sirvió de guía ya que su resultado final fue que las convocatorias se mantengan en su completa integridad y con la transparencia en sus resultados y que los postulantes no evidencien lo contrario.

También se contrasto, Mendoza (2018) en su propuesta de determinar una predominación de un sistema web, utilizando como desarrollo de software una de las metodologías agiles como SCRUM a diferencia del presente proyecto que se utilizó Programación extrema, pero cabe recalcar que coinciden en la entidad realizada en la Ugel 4 teniendo en cuenta las entidades fue de gran apoyo para este estudio ya que está orientada en la Ugel 16 y guardan similitud en el proceso que realizan de selección de personal, logrando satisfacer aspectos de eficiencia y publicación según cronograma.

A su vez, Banda y García (2019) en bienestar de la empresa de querer brindar una solución tecnológica al proceso de selección de personal, desarrollo un sistema web aplicando una de las metodologías ágiles lo cual no tiene coincidencia con este estudio, pero si con el proceso principal a desarrollar un sistema web, en aspectos de eficiencia, fue un soporte de guía para el proyecto, a pesar de ellos los resultados de la convocatoria se obtuvieron en un tiempo según la programación.

En el mismo sentido, aporta Carrasco (2019) existiendo la coincidencia en el proceso de selección de personal, mas no en la metodología aplicada, aplicando la metodología RUP, cabe recalcar que se llegó a un mismo objetivo que fue la realización de un sistema web para la administración de los recursos humanos y el tiempo del proceso de selección.

45

## **5. Conclusiones**

- Se analizo el proceso de selección utilizando instrumentos de recolección de datos y se obtuvo la información requerida a la vez necesaria para la realización del desarrollo del sistema web.
- Se diseño el sistema web aplicando el motor de base de datos no relacional Mongo DB ya que es muy útil para la organización y gestión de la información.
- El sistema web de selección de personal para la Unidad de gestión educativa local n°16 de barranca se construyó utilizando la base de datos no relacional en Mongo DB y el lenguaje de programación JavaScript, con la conclusión de sistematizar el proceso de selección.

## **6. Recomendaciones**

- Se recomienda utilizar las encuestas para poder recabar información valiosa que nos servirá en el proceso de la investigación.
- Se recomienda el uso de la base de datos no relacional ya que la información a largo plazo empezará a crecer en determinados momentos.
- Se recomienda aplicar como desarrollo de software la metodología Programación extrema ya que se es menos engorroso cuando exista cambios en la codificación del sistema, además de fomentar un clima laboral en comunicación con el equipo.

#### **7. Referencias Bibliográficas**

- Banda, & Garcia. (2019). *Sistema web para mejorar el proceso de selección de personal en la empresa Pro Outsourcing S.A.C.* Universidad Autónoma del Perú, Lima.
- Bautista. (2012). *Programacion Extrema.* Obtenido de http://www.knowdo.org/knowledge/39-sistemas-web
- Bustamante , D., & Rodriguez, J. (s.f.). Obtenido de Calameo: https://es.calameo.com/read/00534684779324a98e585
- Carrasco. (2019). *Desarrollo de un sistema informático de gestión de recursos humanos para empresas bajo el régimen laboral privado general del Perú.* Universidad Tecnológica del Perú, Lima.
- Castillo, O. (2016). *Programacion extrema*. Obtenido de https://programacionextrema.tripod.com/fases.htm
- Chiavenato. (2011). Administración de recursos humanos. En *El capital humano de las organizaciones 9a.* México: Mc Graw Hill.
- Espinoza. (2017). *Sistema web para el proceso de selección de personal en la institución educativa Chio Lecca S.A.C.* Universidad César Vallejo, Lima.
- Gervacio, L. O. (2018). *Conogasi*. Obtenido de http://conogasi.org/articulos/lenguaje-de-programacion/
- Grau, J. L. (2016). *Proagilist*. Obtenido de https://proagilist.es/blog/agilidad-ygestion-agil/agile-scrum/la-metodologia-xp/
- Hernandez, Fernandez, & Baptista. (2001). *Metodología de la Investigación.* Editorial Mc Graw Hill. Mexico. Obtenido de http://tesisdeinvestig.blogspot.com/2012/12/disenos-no-experimentalessegun.html
- Juan, S. (2016). *Aeurus*. Obtenido de http://www.aeurus.cl/blog/ventajas-de-lossistemas-web/
- Manco. (2017). *Sistema informático para el proceso de selección del personal en la empresa O&S CONSULTORES S.A.C.* Universidad César Vallejo, Lima.
- Melendez Valladarez, S., Gaitan, M., & Perez Reyes, N. (2016). *METODOLOGIA ÁGIL DE DESARROLLO DE SOFTWARE PROGRAMACION.* Universidad Nacional de Nicaragua, Nicaragua.
- Mendoza. (2018). *Sistema web para el proceso de contratación de personal de las instituciones educativas de la ugel n°4.* Universidad César Vallejo, Lima.
- Peña. (2006). Obtenido de EcoLink: https://www.econlink.com.ar/sistemasinformacion/definicion
- Rodriguez, K., & Rodrigo, R. (2006). *Scielo*. Obtenido de http://scielo.sld.cu/scielo.php?script=sci\_arttext&pid=S1024- 94352006000100008
- *Sinnaps*. (2018). Obtenido de https://www.sinnaps.com/blog-gestionproyectos/metodologia-xp
- Tamayo. (2002). *La investigacion cientifica.* Obtenido de http://evirtual.uaslp.mx/ENF/220/Biblioteca/Tamayo%20Tamayo-El%20proceso%20de%20la%20investigaci%C3%B3n%20cient%C3%ADfica20 02.pdf
- Torres. (2018). *Implementación de un sistema de convocatorias web para el ministerio de desarrollo e inclusión social.* Universidad San Ignacio de Loyola, Lima.

## **8. Anexos y apéndice**

## **Anexo 1**

## Tabla 15

## *Matriz de consistencia*

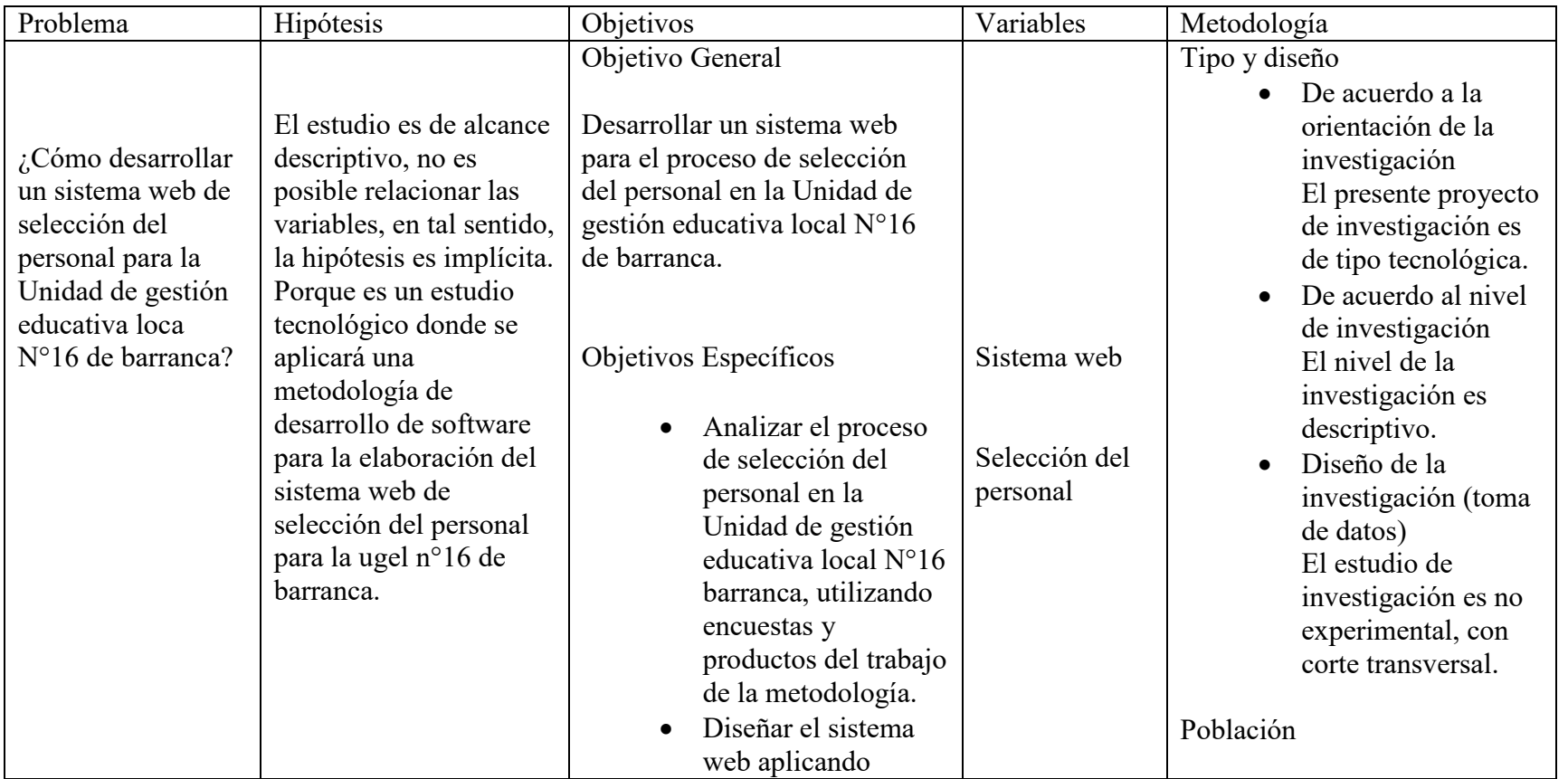

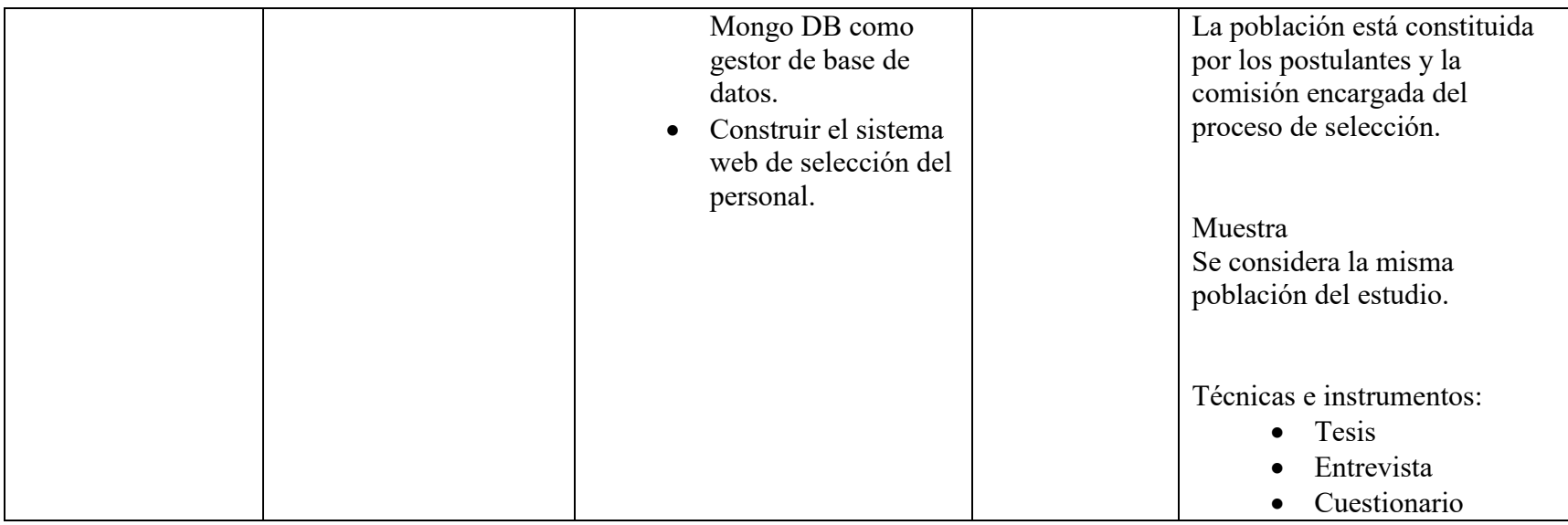

#### **Anexo 2**

**Encuesta:** Encuesta sobre el desarrollo de un sistema web para selección de personal **Objetivo:** La encuesta tiene como fin adquirir información para el desarrollo de un sistema web de selección de personal en la Unidad de gestión educativa local n°16 de barranca, por tanto, es muy importante para el estudio.

**Instrucciones:** Se presentan interrogantes respecto a una propuesta de desarrollo de un sistema web, solo escoger una respuesta.

1. ¿Tiene acceso a internet?

a. Si b. No

2. ¿Pasa el mayor tiempo conectado a internet?

a. Si b. No

- 3. ¿Usa correctamente un computador?
	- a. Si b. No
- 4. ¿Tiene conocimiento de la plataforma web de la ugel?
	- a. Si b. No
- 5. ¿Considera que es importante un sistema web para un proceso manual determinado?

a. Si b. No

6. ¿Considera que la información debería estar digitalizada?

7. ¿Cree que el diseño de un sistema web debe ser amigable y fácil uso?

a. Si b. No

8. ¿Considera que un sistema web de selección de personal es una mejora tecnológica en la entidad?

a. Si b. No

9. ¿La mayoría de tiempo se encuentra en su laptop?

a. Si b. No

- 10. ¿Cree que desarrollando un sistema web la publicación de resultados seria oportuno?
	- a. Si b. No

a. Si b. No

## **Anexo 3 Análisis de los resultados de la aplicación de la encuesta**

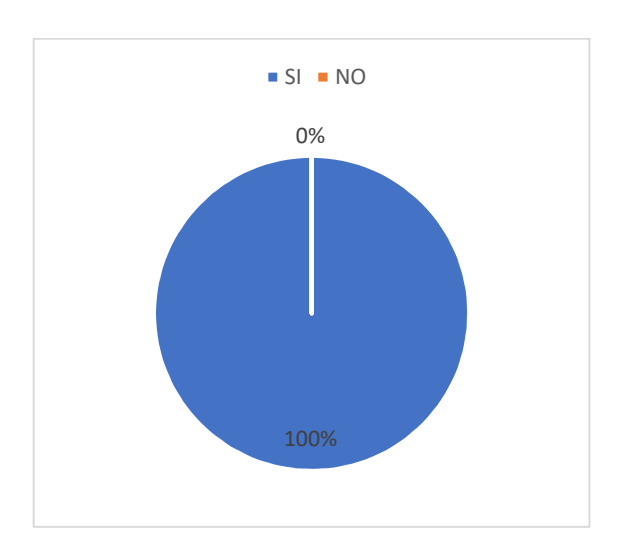

**Figura 20.** Resultado pregunta 1

## Interpretación

En la figura se observa que el 100% de los encuestados tienen acceso a internet. En tal sentido se evidencia que la mayoría tiene acceso a internet.

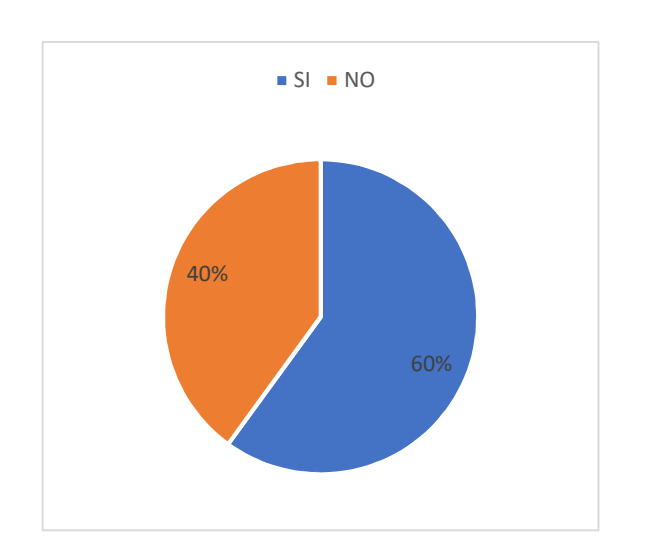

**Figura 21.** Resultado pregunta 2

## Interpretación

En la figura se observa que el 40% de los encuestados no pasa mayor tiempo conectados y el 60% si permanecen conectados. En tal sentido la mayoría permanece mayor tiempo conectados a internet.

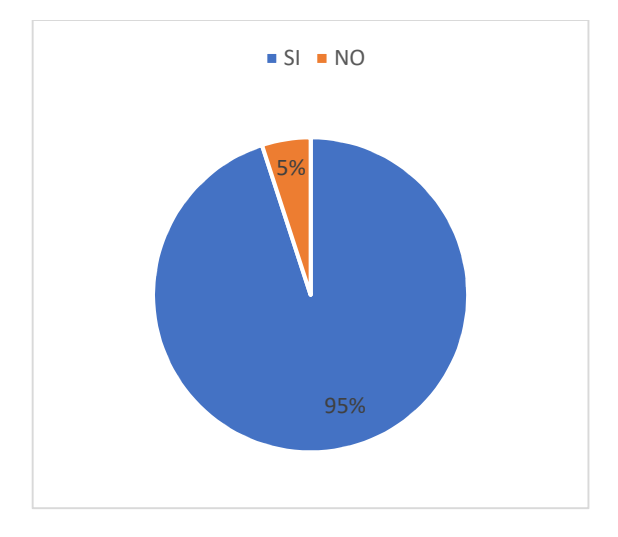

**Figura 22.** Resultado pregunta 3

## Interpretación

En la figura se observa que el 5% de encuestados no usa correctamente un computador y un total de 95% si lo hacen correctamente. En tal sentido se evidencia que la mayoría usa correctamente el computador.

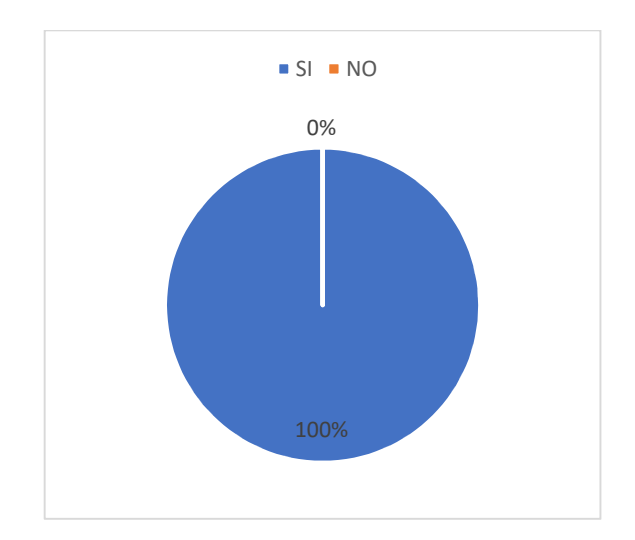

**Figura 23.** Resultado pregunta 4

## Interpretación

En la figura se observa que el 100% de los encuestados tiene conocimiento de la plataforma web de la ugel. En tal sentido se evidencia que conocen la página web.

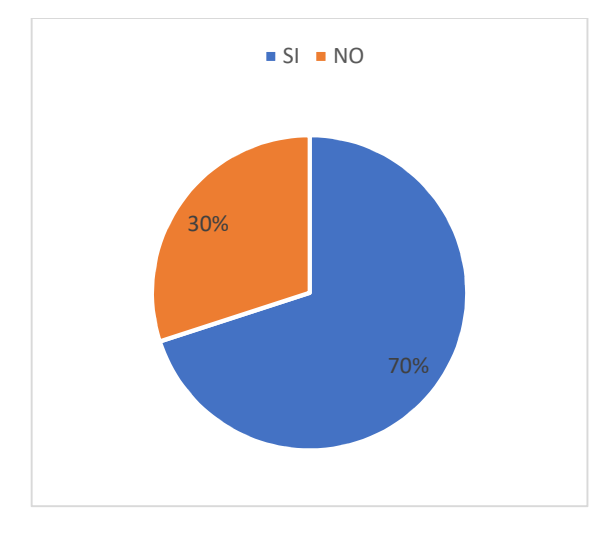

**Figura 24.** Resultado pregunta 5

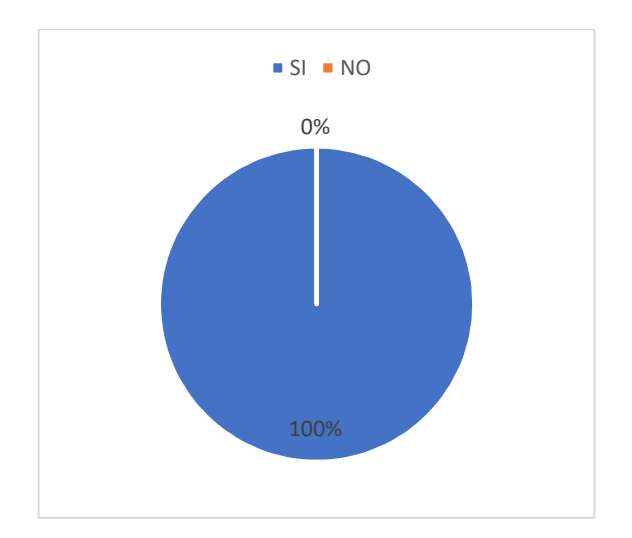

**Figura 25.** Resultado pregunta 6

## Interpretación

En la figura se observa que el 70% de encuestados considera que es mejor un sistema y el 30% considera manual. En tal sentido se evidencia que la mayoría considera que es mejor un sistema y no un proceso manual

## Interpretación

En la figura se observa que el 100% de encuestados considera que la información debería estar digitalizada. En tal sentido se evidencia que la mayoría considera que la información debe encontrarse digitalizada.

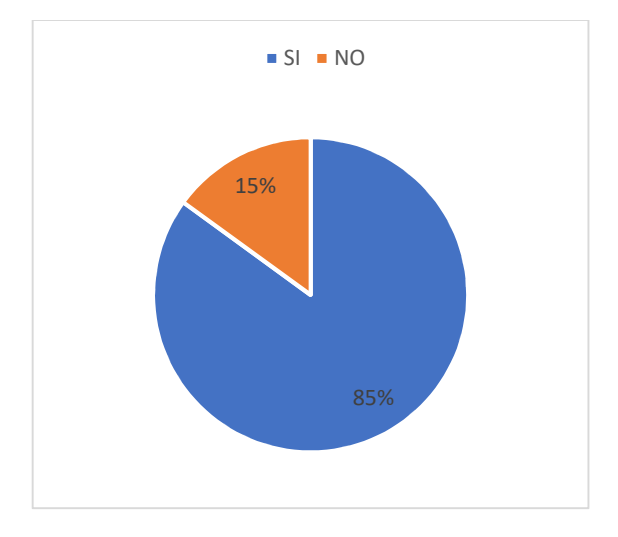

**Figura 26.** Resultado pregunta 7

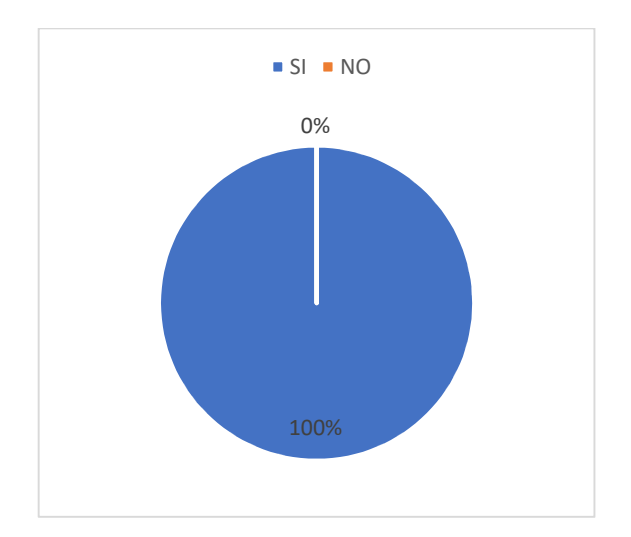

**Figura 27.** Resultado pregunta 8

Interpretación:

En la figura se observa que el 85% de los encuestados cree que el sistema debe ser amigable y fácil de usar a diferencia del 15% que no esta de acuerdo. En tal sentido se evidencia que la mayoría cree que el diseño debe

## Interpretación

En la figura se observa que el 100% de los encuestados considera que el desarrollo de un sistema web es un avance tecnológico en la entidad. En tal sentido se evidencia que la mayoría considera un avance

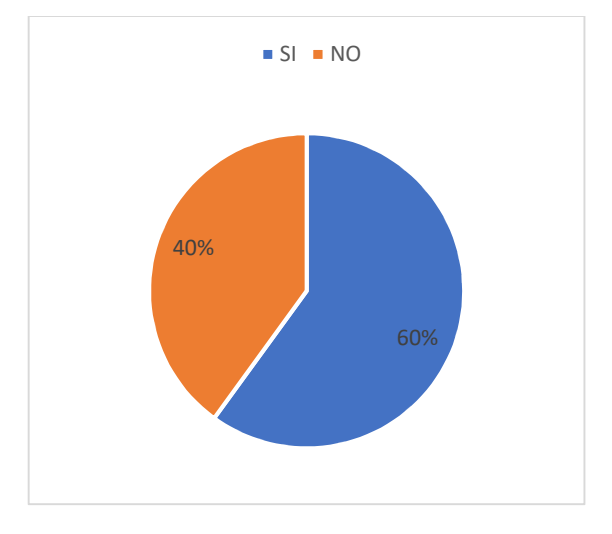

**Figura 28.** Resultado pregunta 9

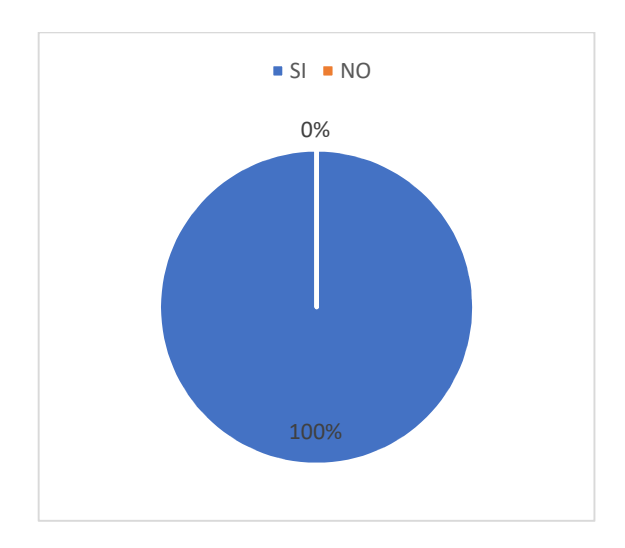

**Figura 29.** Resultado pregunta 10

## Interpretación

En la figura se observa que el 60% de los encuestados pasa mayor tiempo en su laptop, a diferencia que el 40% dedica mas tiempo a otro dispositivo. En tal sentido se evidencia que la mayoría pasa mas tiempo en su

## Interpretación

En la figura se observa que el 100% de los encuestados considera que con un sistema web los resultados estarían publicados oportunamente. En tal sentido se evidencia que la mayoría considera que con el sistema los resultados serán publicados en el